## **Sun Java System Directory Server Enterprise Edition 6.3版本說明**

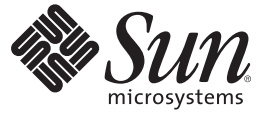

Sun Microsystems, Inc. 4150 Network Circle Santa Clara, CA 95054 U.S.A.

文件號碼:820–4863 2008 年 4 月

Copyright 2008 Sun Microsystems, Inc. 4150 Network Circle, Santa Clara, CA 95054 U.S.A. 版權所有。

Sun Microsystems, Inc. 對於本文件所述技術擁有智慧財產權。這些智慧財產權包含一項或多項美國專利,以及在美國與其他國家/地區擁有的一項或多 項專利或申請中專利,但並不以此為限。

美國政府權利 – 商業軟體。政府使用者均應遵守 Sun Microsystems, Inc. 的標準授權合約和 FAR 及其增補文件中的適用條款。

本發行軟體包含由協力廠商所開發的材料。

本產品中的某些部分可能源自加州大學授權的 Berkeley BSD 系統的開發成果。UNIX 是在美國及其他國家/地區的註冊商標,已獲得 X/Open Company, Ltd. 專屬授權。

Sun、Sun Microsystems、Sun 標誌、Solaris 標誌、Java 咖啡杯標誌、docs.sun.com、 Java 與 Solaris 是 Sun Microsystems, Inc. 在美國與其他國家/地區的商 標或註冊商標。所有 SPARC 商標都是 SPARC International, Inc. 在美國及其他國家/地區的商標或註冊商標,經授權後使用。凡具有 SPARC 商標的產品 都是採用 Sun Microsystems, Inc. 所開發的架構。

OPEN LOOK 與 Sun<sup>TM</sup> Graphical User Interface (Sun 圖形化使用者介面) 都是由 Sun Microsystems,Inc. 為其使用者與授權者所開發的技術。Sun 感謝 Xerox<br>公司在研究和開發視覺化或圖形化使用者介面之概念上,為電腦工業所做的開拓性貢獻。Sun 已向 Xerox 公司取得 Xerox 圖形化使用者介面之非獨占<br>性授權,該授權亦適用於使用 OPEN LOOK GUI 並遵

本出版品所涵蓋的產品和所包含的資訊受到美國出口控制法規的控制,並可能受到其他國家/地區進出口法規的管轄。嚴禁核子武器、飛彈、生化武<br>器或海上核動力裝備等最終用途或最終使用者,直接或間接使用本產品。嚴禁出口或再出口至被美國列入禁運清單的國家/地區或美國出口排除清單<br>上確定的實體,包括但不限於被拒絕的個人以及特別指定的國家。

本文件以其「原狀」提供,對任何明示或暗示的條件、陳述或擔保,包括對適銷性、特殊用途的適用性或非侵權性的暗示保證,均不承擔任何責任, **除非此免責聲明的適用範圍在法律上無效。**

# 目錄

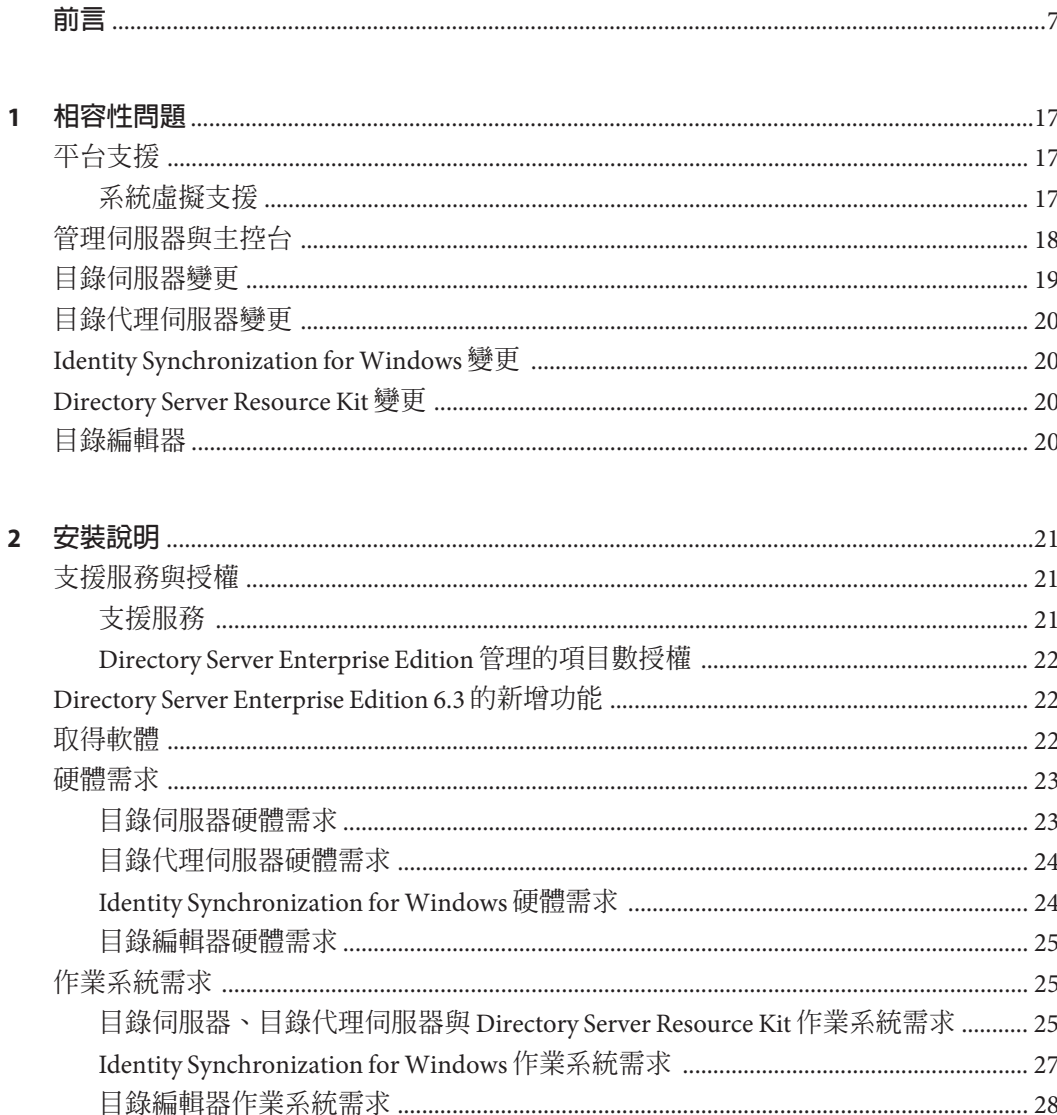

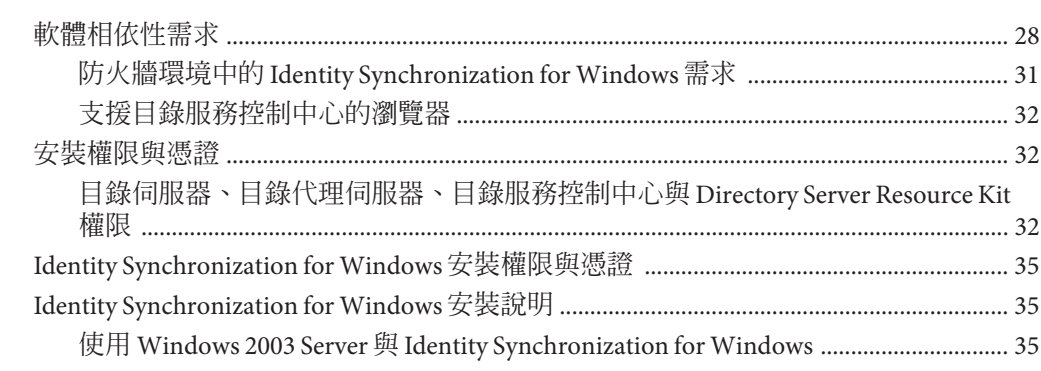

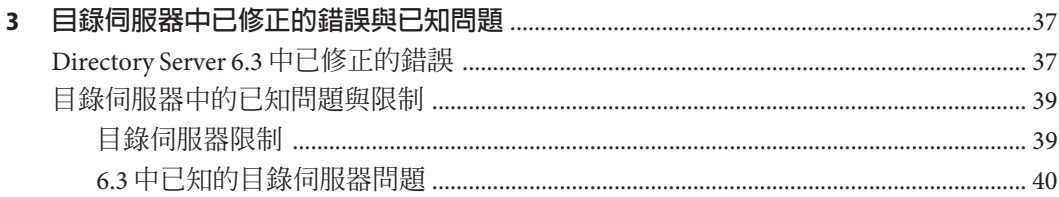

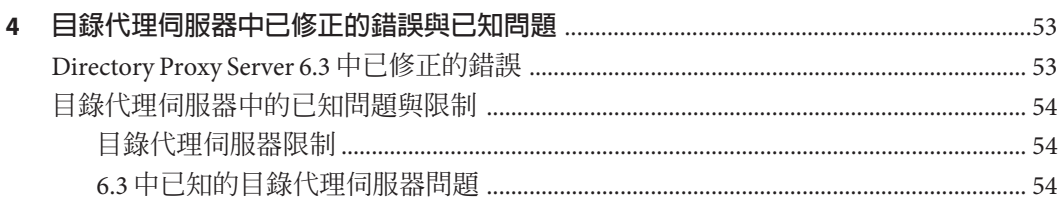

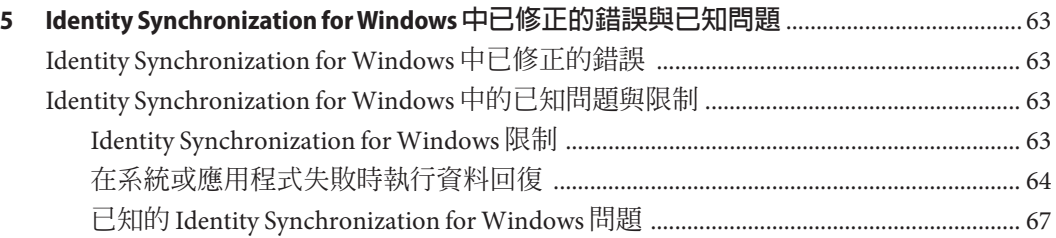

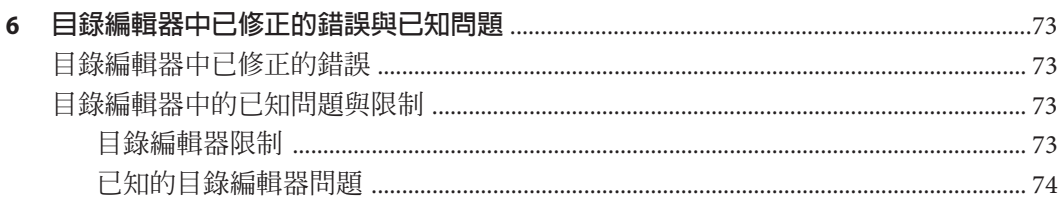

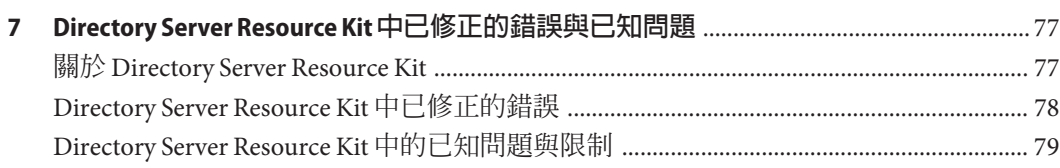

<span id="page-6-0"></span>**前言**

此版本說明包含發行時所提供的重要資訊。新增功能、增強功能、已知限制與問題、 技術性注意事項與其他資訊均將在此說明。開始使用 Directory Server Enterprise Edition 之前,請先閱讀本文件。

#### **本書架構**

本書包含以下幾章。

第 1 [章說](#page-16-0)明與舊版元件產品間的相容性,以及與 Directory Server Enterprise Edition 軟體 未來可能變更的相容性。

第 2 [章說](#page-20-0)明安裝的相關主題,包括軟硬體的需求。

第 3 [章說](#page-36-0)明目錄伺服器的修正情形與問題。

第 4 [章說](#page-52-0)明目錄代理伺服器的修正情形與問題。

第 5 [章說](#page-62-0)明 Identity Synchronization for Windows 的修正情形與問題。

第 6 [章說](#page-72-0)明目錄編輯器的修正情形與問題。

第 7 [章簡](#page-76-0)介 Directory Server Resource Kit。本章也說明 Directory Server Resource Kit 的修 正情形與問題。

## **Directory Server Enterprise Edition文件集**

此 Directory Server Enterprise Edition 文件集說明如何使用 Sun Java System Directory Server Enterprise Edition 評估、設計、部署及管理目錄服務。此外也會說明如何開發 Directory Server Enterprise Edition 的用戶端應用程式。Directory Server Enterprise Edition 文件集位於 <http://docs.sun.com/coll/1224.4> 和 <http://docs.sun.com/coll/1632.1>。

如需 Directory Server Enterprise Edition 的簡介,請依序參閱下列文件。

## **表 P–1** Directory Server Enterprise Edition文件

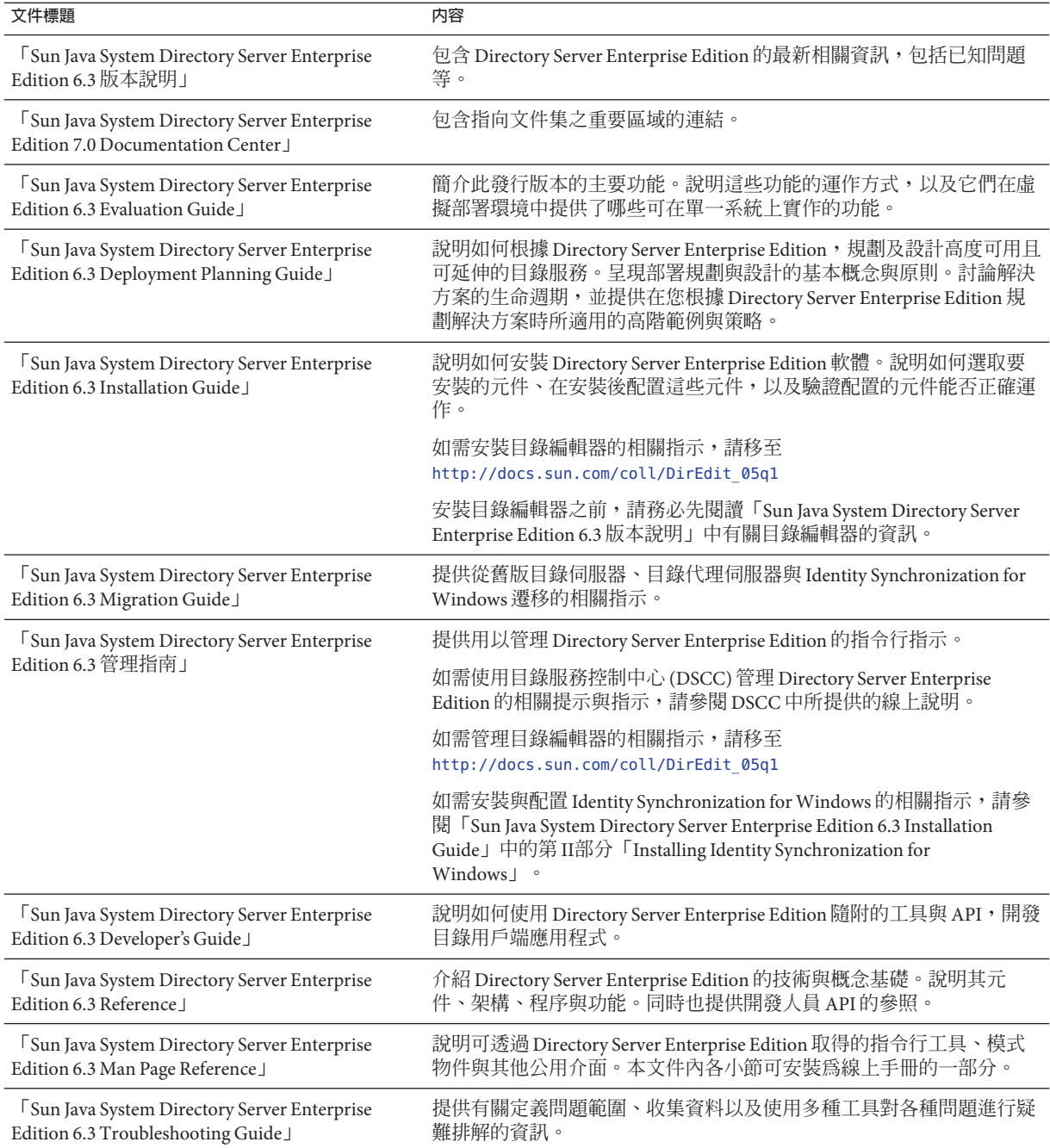

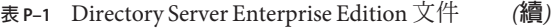

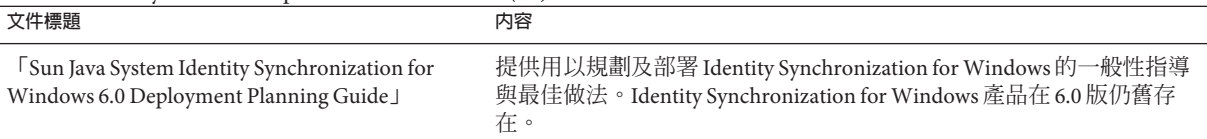

## **相關文件**

SLAMD Distributed Load Generation Engine 是設計用來加強測試與分析網路型應用程式 效能的 Iava™ 應用程式。此應用程式最初由 Sun Microsystems, Inc. 開發問世,用以評估 及分析 LDAP 目錄伺服器的效能。SLAMD 經由 Sun Public License 這項 OSI 核准的開放 原始碼授權,以開放原始碼應用程式的方式提供。若要取得 SLAMD 的相關資訊,請移 至 <http://www.slamd.com/>。SLAMD 也會以 java.net 專案的形式提供。請參閱 <https://slamd.dev.java.net/>。

Java Naming and Directory Interface (JNDI) 技術支援從 Java 應用程式使用 LDAP 與 DSML v2 存取目錄伺服器。如需 INDI 的相關資訊,請參閱

<http://java.sun.com/products/jndi/>。JNDI 指導中含有如何使用 JNDI 的詳細說明與 範例。此指導位於 <http://java.sun.com/products/jndi/tutorial/>。

Directory Server Enterprise Edition 能夠以獨立產品、Sun Java Enterprise System 的元件、 Sun 產品的部分套裝軟體 (如 Sun Java Identity Management Suite) 或 Sun 其他軟體產品的 附加套裝軟體之形式進行授權。Java Enterprise System 是一項支援跨網路或網際網路環 境中各種企業應用程式的軟體基礎架構。若將 Directory Server Enterprise Edition 授權為 Java Enterprise System 的元件之一,請詳讀 <http://docs.sun.com/coll/1286.3> 和 <http://docs.sun.com/coll/1412.2> 上的系統文件。

Identity Synchronization for Windows 在限定授權情況下使用 Message Queue。如需 Message Queue 文件,請移至 <http://docs.sun.com/coll/1307.2> 和 <http://docs.sun.com/coll/1421.2>。

Identity Synchronization for Windows 可使用 Microsoft Windows 密碼策略。

- 如需有關 Windows 2003 密碼策略的相關資訊,請參閱線上 [Microsoft](http://www.microsoft.com/technet/prodtechnol/windowsserver2003/technologies/directory/activedirectory/stepbystep/strngpw.mspx) 文件。
- 如需 Microsoft Certificate Services 企業根憑證授權單位的相關資訊,請參閱線上 Microsoft [支援文件。](http://support.microsoft.com/default.aspx?scid=kb%3Ben-us%3B247078)
- 如需在 [Microsoft](http://support.microsoft.com/default.aspx?scid=kb%3Ben-us%3B321051) 系統上透過 SSL 配置 LDAP 的相關資訊,請參閱線上 Microsoft 支援 [文件。](http://support.microsoft.com/default.aspx?scid=kb%3Ben-us%3B321051)

## **可再分發的檔案**

Directory Server Enterprise Edition 不提供任何可以再分發的檔案。

## **預設路徑與指令位置**

本節說明文件中所使用的預設路徑,並提供指令在不同作業系統與部署類型中的所在 位置。

## **預設路徑**

本節中的表格說明此文件中所使用的預設路徑。如需所安裝檔案的完整說明,請參閱 下列產品文件。

- 「Sun Java System Directory Server Enterprise Edition 6.3 Reference」中的第 14 章「Directory Server File Reference」
- 「Sun Java System Directory Server Enterprise Edition 6.3 Reference」中的第 25 章「Directory Proxy Server File Reference」
- 「Sun Java System Directory Server Enterprise Edition 6.3 Reference」中的附錄 A「Directory Server Resource Kit File Reference」

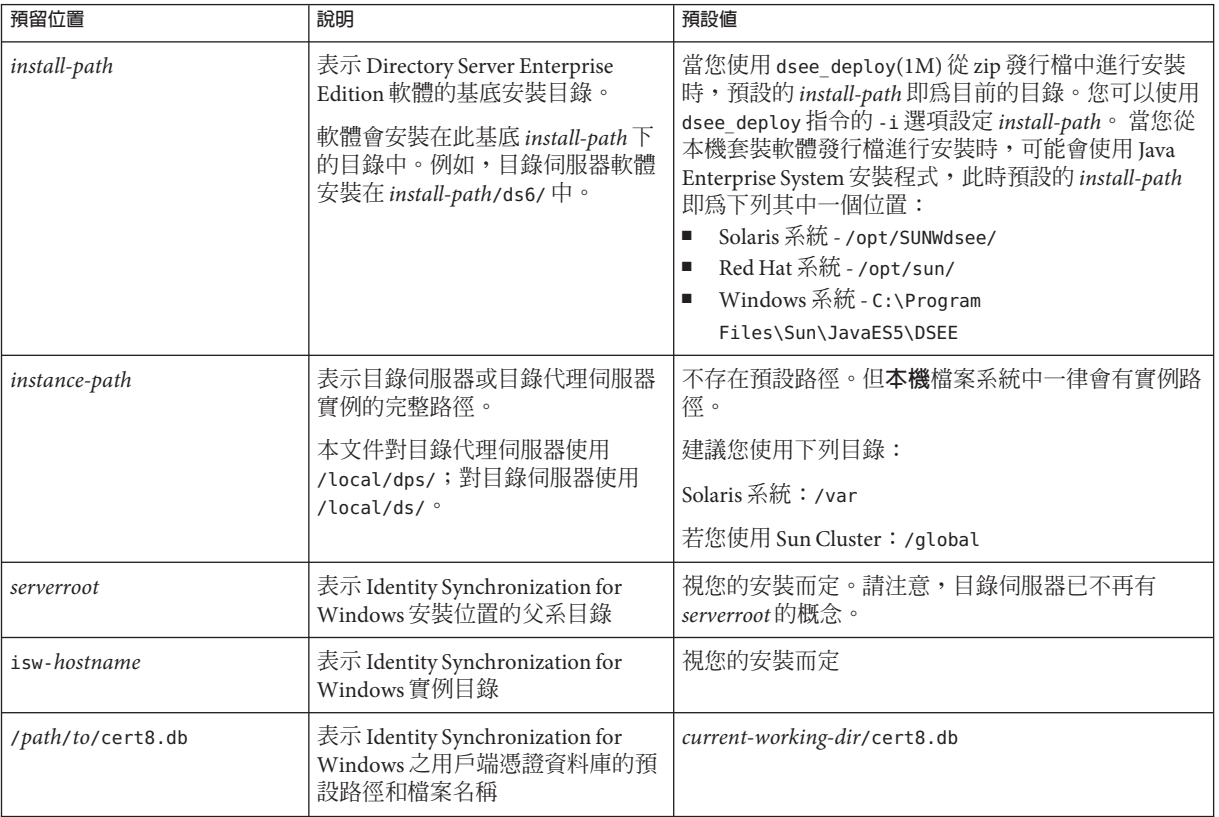

#### **表P–2** 預設路徑

**表 P–2** 預設路徑 *(***續***)*

| 預留位置                                      | 說明                                                                                                    | 預設値       |
|-------------------------------------------|----------------------------------------------------------------------------------------------------|-----------|
|                                           | serverroot/isw-hostname/logs/ 表示系統管理員、每個連接器和中<br>央記錄程式之 Identity<br>Synchronization for Windows 本機記<br>錄的預設路徑 | 「視您的安裝而定」 |
| serverroot/isw-hostname/logs<br>/central/ | 表示 Identity Synchronization for<br>Windows 中央記錄的預設路徑                                                          | 視您的安裝而定   |

## **指令位置**

本節的表格提供 Directory Server Enterprise Edition 文件中所使用之指令的位置。若想進 一步瞭解各項指令,請參閱相關的線上手冊。

#### **表P–3** 指令位置

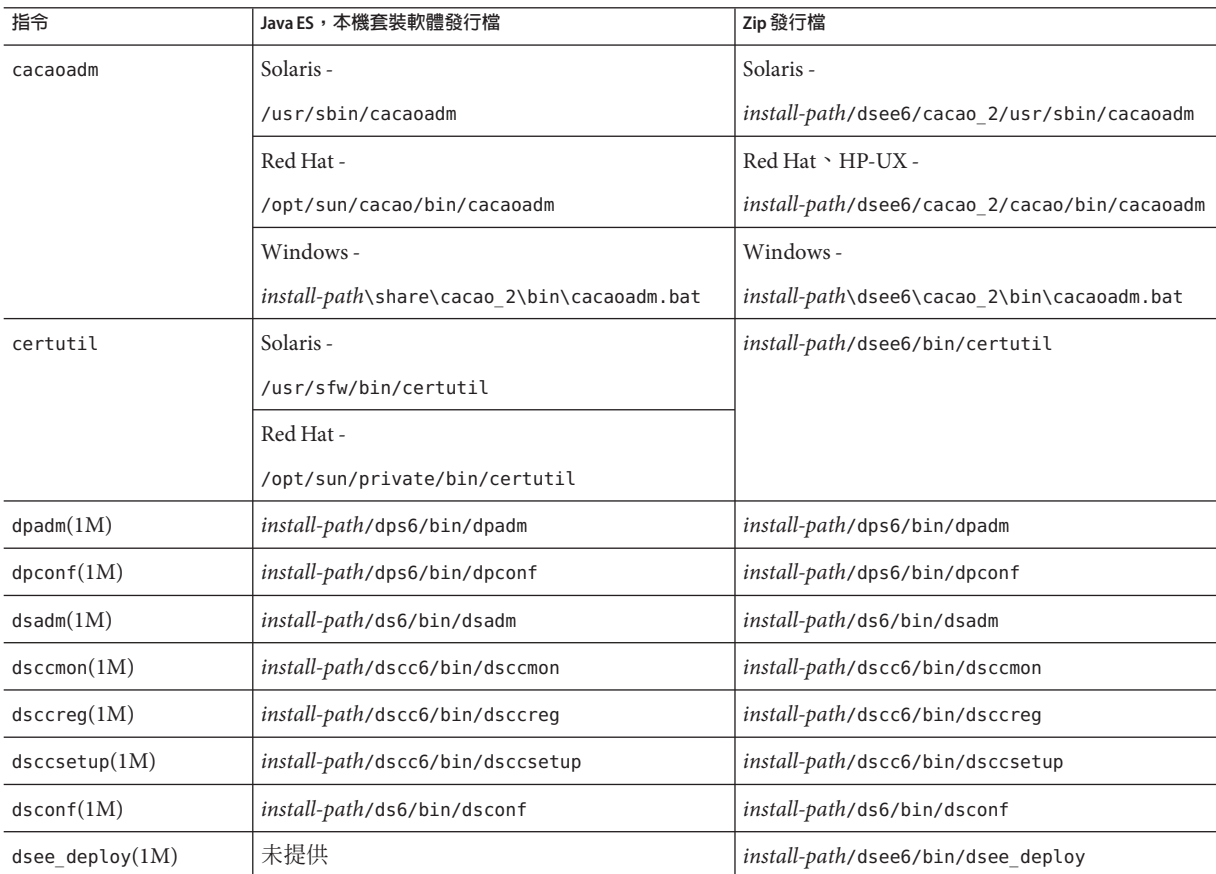

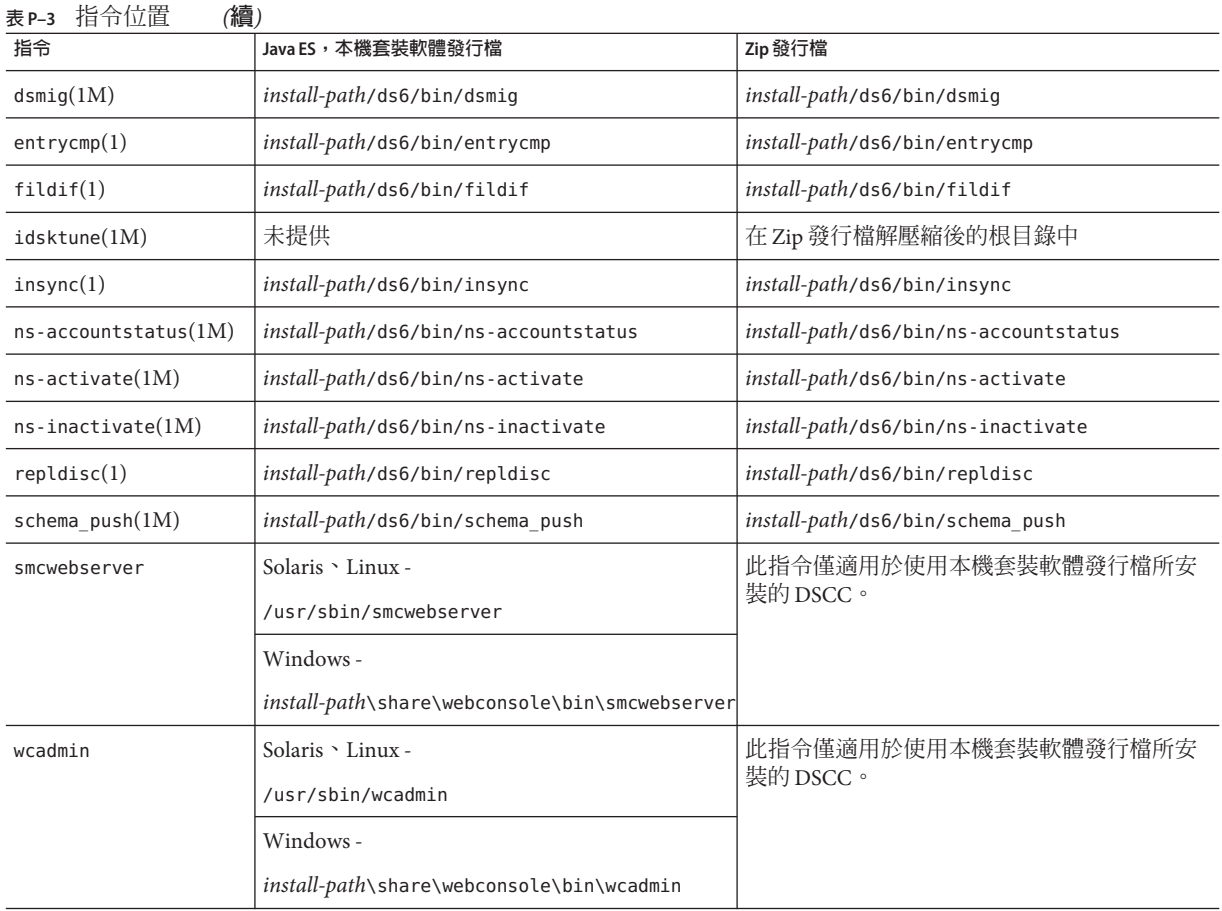

## **印刷排版慣例**

下表說明本書所使用的印刷排版變更。

### **表P–4** 印刷排版慣例

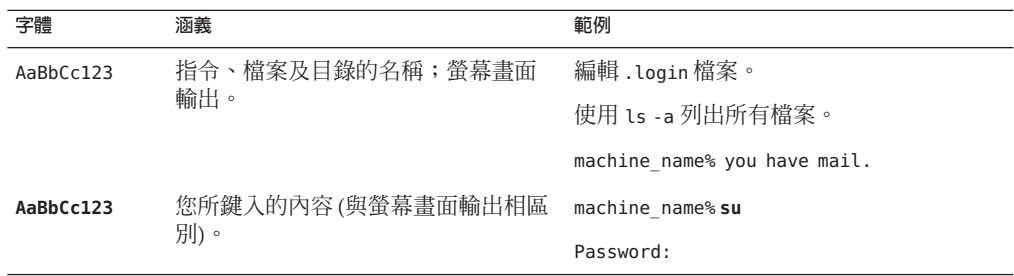

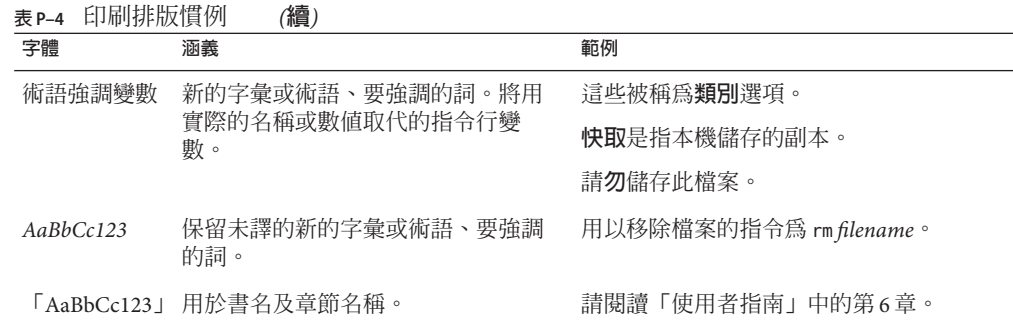

## **指令範例中的Shell提示符號**

下表列出預設的系統提示符號與超級使用者提示符號。

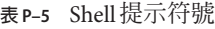

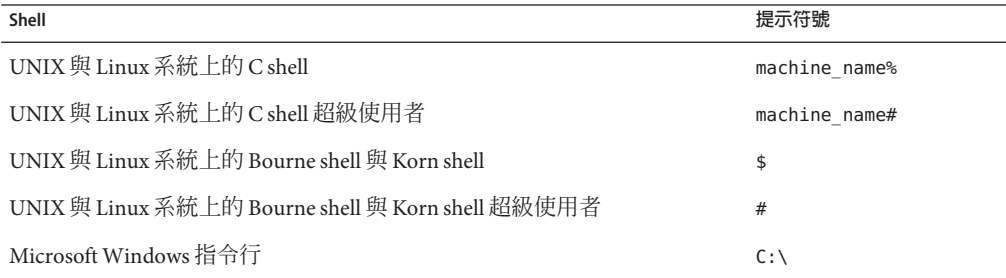

## **符號慣例**

下表說明本書可能使用的符號。

#### **表P–6** 符號慣例

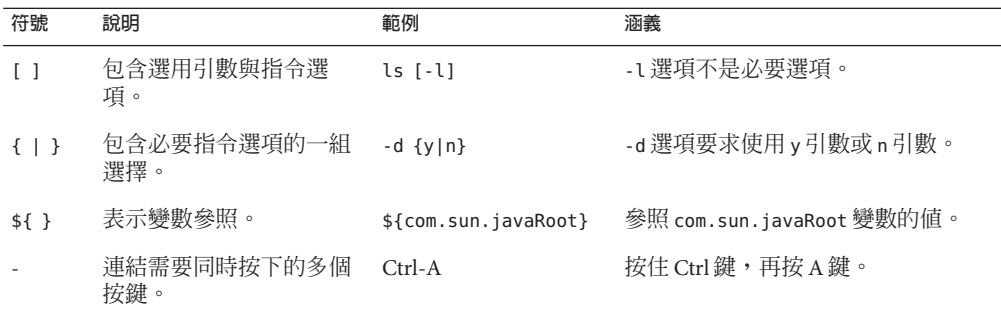

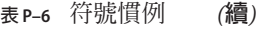

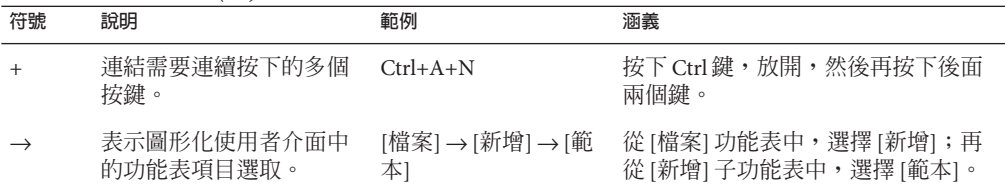

## **文件、支援與培訓**

Sun 網站提供下列其他資源的相關資訊:

- 文件 (<http://www.sun.com/documentation/>)
- 支援 (<http://www.sun.com/support/>)
- 培訓(<http://www.sun.com/training/>)

## **協力廠商網站參照**

本文件中會參照協力廠商的 URL,以提供其他相關資訊。

**備註 –** Sun對於本文件中所提及之協力廠商網站的可用性不承擔任何責任。Sun對於此 類網站或資源中的 (或透過它們所取得的) 任何內容、廣告、產品或其他材料不做背 書,也不承擔任何責任。對於因使用或依靠此類網站或資源中的 (或透過它們所取得 的) 任何內容、產品或服務而造成的、名義上造成的或連帶產生的任何實際或名義上之 損壞或損失,Sun 概不負責,也不承擔任何責任。

## **搜尋Sun產品文件**

除了從 docs.sun.com 網站搜尋 Sun 產品文件以外,也可以在搜尋欄位中鍵入下列語法, 以所選擇的搜尋引擎進行搜尋:

*search-term* site:docs.sun.com

例如,若要搜尋**目錄伺服器**,請鍵入:

"Directory Server" site:docs.sun.com

若要在搜尋中納入其他 Sun 網站,如 java.sun.com、www.sun.com 與 developers.sun.com,請在搜尋欄位中以 sun.com 取代 docs.sun.com。

## **Sun歡迎您提出寶貴意見**

Sun 致力於提高文件品質,因此誠心歡迎您提出意見與建議。若要提出您的意見,請至 <http://docs.sun.com> 並按一下 [傳送意見] (Send Comments)。在線上表格中,請提供文 件標題及文件號碼。文件號碼位於書本的標題頁或文件的 URL 中,通常是一組 7 位或 9 位數的數字。例如,本書的文件號碼為 820-4863。

在您提出意見時,可能需要在表單中輸入英文版書名和文件號碼,本書的英文版文件 號碼和書名爲: 820-2759 和「Sun Java SystemDirectory Server Enterprise Edition 6.3 Release Notes」。

**前言**

<span id="page-16-0"></span>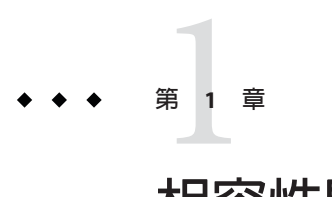

## **相容性問題**

本章說明 Directory Server Enterprise Edition 元件產品中已停用或移除的功能,以及 Directory Server Enterprise Edition 元件產品中可能遭到移除和停用的功能。

本章包含以下各節:

- 第 17 頁的 「平台支援」
- 第 18 [頁的 「管理伺服器與主控台」](#page-17-0)
- 第 19 [頁的 「目錄伺服器變更」](#page-18-0)
- 第 20 [頁的 「目錄代理伺服器變更」](#page-19-0)
- 第20 頁的 「[Identity Synchronization for Windows](#page-19-0) 變更」
- 第20頁的「[Directory Server Resource Kit](#page-19-0) 變更」

「Sun Java System Directory Server Enterprise Edition 6.3 Man Page Reference」中的每個線 上手冊項目會提供介面穩定性的分類。

## **平台支援**

在未來的 Directory Server Enterprise Edition 發行版本中,可能會移除對 Windows 2000、 Red Hat Advanced Server 3.0 與 J2SE Platform 1.4 的支援。亦可能會移除非 Solaris 作業系 統平台對本機安裝套裝軟體版本的支援。部分平台可能會停止支援 32 位元的軟體版 本。請規劃轉換至 64 位元軟體版本以及所支援之作業系統的較新版本,以進行準備。 如需有關所支援之作業系統較新版本的詳細資訊,請參閱第 25 [頁的 「作業系統需](#page-24-0) [求」。](#page-24-0)

Directory Server Enterprise Edition 6.3 在 Solaris 10 Update 3 及更新版本的 SPARC 平台 上,支援「邏輯式網域 (Logical Domains, LDoms)」。如需有關 LDoms 的更多資訊,請 參閱「Logical Domains (LDoms) 1.0.1 Administration Guide」。

### **系統虛擬支援**

系統虛擬是可讓多個作業系統 (OS) 實例在共用硬體上獨立執行的一種技術。在功能 上,部署至虛擬環境中代管之作業系統的軟體通常不會注意到基礎平台已虛擬化。Sun

<span id="page-17-0"></span>會在選取的系統虛擬與作業系統組合上測試 Sun Java System 產品, 以協助驗證 Sun Java System 產品在規模與配置適當的虛擬環境中,能夠如同在非虛擬系統上一般繼續運 作。如需有關 Sun Java System 產品在虛擬環境中之 Sun 支援的資訊,請參閱 http://docs.sun.com/doc/820-4651。

在此發行版本中,如果是 Directory Server Enterprise Edition 6.3 軟體原本就已支援的作 業系統,則 Sun Microsystems 會支援使用 VMware 技術執行此作業系統。Sun Microsystems 不會認證作業系統與硬體的每種組合,而是依賴基礎 VMware 技術的實 作。不建議使用 VMware 技術完整部署 Directory Server Enterprise Edition 6.3 軟體。

如需此發行版本的 Directory Server Enterprise Edition 所支援之硬體平台的詳細資訊,請 參閱第 23 [頁的 「硬體需求」。](#page-22-0)

如需此發行版本的 Directory Server Enterprise Edition 所支援之作業系統及作業系統版本 的詳細資訊,請參閱第 25 [頁的 「作業系統需求」。](#page-24-0)

## **管理伺服器與主控台**

Identity Synchronization for Windows 的遠端圖形管理所使用的管理伺服器與以 Java Swing 為基礎的主控台,在未來版本中可能會遭到取代。已實作目錄服務控制中心,其 通過防火牆的存取配置更容易,從而可執行完整的瀏覽器型服務管理。

**備註–**目錄代理伺服器與目錄伺服器已使用目錄服務控制中心。**目錄代理伺服器與目錄 伺服器不再使用伺服器根架構,而改用新的管理架構。**

Identity Synchronization for Windows 尚未支援目錄服務控制中心。

因此,未來的發行版本中可能不會包含下列指令,即使是 Identity Synchronization for Windows 亦然:

- start-admin
- stop-admin
- startconsole

此外,o=NetscapeRoot 中的所有內容可能會變更。特別是可能不會再有 o=NetscapeRoot。伺服器根架構可能會由新的管理架構取代。

而且,目錄伺服器鏈接也無法透過目錄服務控制中心進行配置。

## <span id="page-18-0"></span>**目錄伺服器變更**

用以管理目錄伺服器實例的原有指令行工具已停用。

在未來的發行版本中可能會移除下列工具。

- bak2db
- db2bak
- db2ldif
- ldif2db
- restart-sland
- start-slapd
- stop-slapd

新的指令行工具 dsadm 與 dsconf 以及其他指令,取代了所列工具所提供的功能。如需 詳細資訊,請參閱「Sun Java System Directory Server Enterprise Edition 6.3 Migration Guide」中的「Command Line Changes」。

如需目錄伺服器變更之相關管理作業的詳細討論,請參閱「Sun Java System Directory Server Enterprise Edition 6.3 Migration Guide」中的第 5 章「Architectural Changes in Directory Server」。

在遷移複寫的伺服器拓樸之前,請先參閱「Sun Java System Directory Server Enterprise Edition 6.3 Migration Guide」中的第 4 章「Migrating a Replicated Topology」。此發行版 本已移除 Directory Server 4 舊有複寫的支援。Sun Microsystems 自 2004 年 1 月起不再支 援 Directory Server 4。

建立目錄伺服器實例時,密碼策略最初會配置為具有向下相容性。在升級之後,您可 以變更相容性模式以配置更多樣化的密碼策略。目錄伺服器負責管理轉換。在未來的 發行版本中可能會移除具備向下相容性之密碼策略的配置方式。

此外,當您建立目錄伺服器實例時,會停用對修改 DN 作業的支援。升級複寫拓樸中 所有的伺服器實例後,即可正常複寫修改 DN 作業。屆時,即可啓用各伺服器實例的 修改 DN 作業支援。為此,請使用 dsconf set-server-prop moddn-enabled:on 指令。

目錄伺服器鏈接已停用,並可能在未來的發行版本中移除。鏈接無法透過目錄服務控 制中心或新的指令行工具進行配置。大部分由鏈接啟用的部署,現在皆使用目錄代理 伺服器的功能啓用。例如,資料分佈、整個複寫拓樸中的全域帳號封鎖及目錄資訊樹 狀結構的合併,均可透過目錄代理伺服器完成。對於仍繼續依賴鏈接的舊有應用程 式,您可以使用 ldapmodify 指令配置鏈接尾碼外掛程式,以設定鏈接的屬性。這些屬 性列於 dse.ldif(4) 中。

「Sun Java System Directory Server Enterprise Edition 6.3 Developer's Guide」中的第 2 章「Changes to the Plug-In API Since Directory Server 5.2」與「Sun Java System Directory Server Enterprise Edition 6.3 Developer's Guide」中的第 3 章「Changes to the Plug-In API From Directory Server 4 to Directory Server 5.2」詳述外掛程式 API 變更。在未來的發行版 本中可能會移除標示為停用的介面。

## <span id="page-19-0"></span>**目錄代理伺服器變更**

若使用 Directory Proxy Server 6.3 指令存取 Directory Proxy Server 6.0、6.1 和 6.2 實例,並 不需要遷移。所有 Directory Proxy Server 5.x 實例皆需要遷移,才能透過 Directory Proxy Server 6.3 指令使用。如需詳細資訊,請參閱「Sun Java System Directory Server Enterprise Edition 6.3 Migration Guide」中的第 6 章「Migrating Directory Proxy Server」。

## **Identity Synchronization forWindows變更**

Identity Synchronization for Windows 產品在 6.0 版仍舊存在。

在未來的 Identity Synchronization for Windows 版本中可能不再支援 Microsoft Windows NT 所有的版本與服務軟體。Microsoft 自 2004 年 6 月起不再支援 Windows NT。

在升級 Identity Synchronization for Windows 之前,請先閱讀「Sun Java System Directory Server Enterprise Edition 6.3 Migration Guide」中的第 7 章「Migrating Identity Synchronization for Windows」。

## **Directory Server Resource Kit變更**

第 77 頁的 「關於 [Directory Server Resource Kit](#page-76-0)」說明此版本的 Directory Server Resource Kit 所提供的內容。

Sun Solaris 系統上的 LDAP 公用程式線上手冊並未記載 Directory Server Enterprise Edition 隨附的 ldapsearch、ldapmodify、ldapdelete 與 ldapadd 等 LDAP 公用程式之版本。這 些指令可能已不會單獨在 Solaris 系統上提供,但可能會與未來的作業系統版本所提供 的指令相整合。請參閱「Sun Java System Directory Server Enterprise Edition 6.3 Man Page Reference」,以取得 LDAP 用戶端工具的線上手冊。

## **目錄編輯器**

未來的發行版本可能會停用目錄編輯器。

第 6 [章說](#page-72-0)明有關此發行版本的目錄編輯器之更多資訊。

<span id="page-20-0"></span>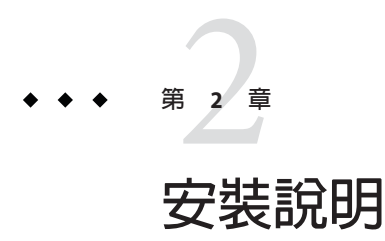

本章說明下載 Directory Server Enterprise Edition 軟體的位置,並列出主要安裝需求。

本章包含以下各節:

- 第 21 頁的 「支援服務與授權」
- 第22 頁的 「[Directory Server Enterprise Edition 6.3](#page-21-0) 的新增功能」
- 第 22 [頁的 「取得軟體」](#page-21-0)
- 第 23 [頁的 「硬體需求」](#page-22-0)
- 第 25 [頁的 「作業系統需求」](#page-24-0)
- 第 28 [頁的 「軟體相依性需求」](#page-27-0)
- 第 32 [頁的 「安裝權限與憑證」](#page-31-0)
- 第 35 頁的 「[Identity Synchronization for Windows](#page-34-0) 安裝說明」

## **支援服務與授權**

開始安裝產品之前,請先確定您已詳細閱讀支援和授權資訊。

#### **支援服務**

Sun Software Service Standard、Premium 以及 Premium Plus 計劃內容皆適用於 Sun Java System Directory Server Enterprise Edition, 並且可透過 Sun 銷售代表、Sun 授權代理商、 或在線上 <http://www.sun.com/sales/index.jsp> 購買。此外這些服務計劃包括電話和線 上技術支援、隨選軟體更新、線上系統管理資源、支援通知服務、以及單一窗口互通 協助 (僅適用於 Premium 和 Premium Plus 計劃)。 此外, Premium Plus 計劃的特色在於 重視客戶和以客戶為主的支援團隊。

如需瞭解完整的功能設定資訊,請 至:<http://www.sun.com/service/serviceplans/software/overview.xml>

您可以在以下位置存取說明所有 Sun 服務計劃的服務清 單:<http://www.sun.com/servicelist>

#### <span id="page-21-0"></span>**Directory Server Enterprise Edition管理的項目數授權**

授權是依據您計畫使用 Directory Server Enterprise Edition 管理的項目數目所提供。提供 授權之後,您可以視需要來多次複寫項目,以保有目錄實作的最大彈性。唯一的條 件,您不可變更任何的複寫項目,並且將所有的複寫項目儲存在相同的作業系統上。 如果複寫項目儲存在其他任一作業系統,您必須購買這些項目的授權。

之前的 Solaris 授權為目錄伺服器準備了 200,000 個可用項目。在此情況下,授權只涵蓋 核心目錄伺服器元件,而不涵蓋其他 Directory Server Enterprise Edition 元件。您仍然可 以購買升級版,將核心目錄伺服器元件升級為完整的目錄伺服器企業版。若要取得對 200,000 個目錄伺服器項目的支援,可購買目錄伺服器的軟體服務計劃 (Software Service Plan)。「軟體服務計劃」不涵蓋這些項目。

從 [http://www.sun.com/software/products/directory\\_srvr\\_ee/get.jsp](http://www.sun.com/software/products/directory_srvr_ee/get.jsp) 下載產品的指 定版本之前,您可以先檢閱其最新授權。

## **Directory Server Enterprise Edition 6.3的新增功能**

Directory Server Enterprise Edition 6.3 是修補程式版本,其在 Directory Server Enterprise Edition 6.2 版中增加了下列新功能:

- 改善部分特定部署的效能。例如,現在於重新啟動目錄伺服器之後可更快刪除子組 織 (RFE 6522419)。
- 支援 SuSE 10 作業系統。如需詳細資訊,請參閱第 25 [頁的 「作業系統需求」。](#page-24-0)
- 支援 HP-UX 11.23 (PA-RISC)。如需詳細資訊,請參閱第 25 [頁的 「作業系統需](#page-24-0) [求」。](#page-24-0)
- 透過目錄服務控制中心登錄,允許連接埠變更並在 IP 位址定義的位址上偵聽,以增 加部署的彈性與安全性。
- 透過使用 dsadm 指令的新選項 purge-csn 清除複寫中介資料,降低磁碟空間的使用 量。
- 透過具備改善之 LDAP 控制支援的目錄代理伺服器,改善與其他產品的互通性。
- 目錄代理伺服器允許包含 Active Directory 等多個資料來源與 Sun Java System Directory Server 的連結作業。無效的密碼嘗試現在會封鎖來自多個資料來源的使用 者,進而增加安全性。
- 以 Windows 上的任何使用者身份安裝 Zip 發行檔。

## **取得軟體**

您可以從下列位置下載 Sun Java System Directory Server Enterprise Edition 6.3 軟體。

[http://www.sun.com/software/products/directory\\_srvr\\_ee/get.jsp](http://www.sun.com/software/products/directory_srvr_ee/get.jsp)

<span id="page-22-0"></span>根據您要下載的發行檔類型,下載頁面會引導您至適當的下載項目。以下發行檔案中 具有 Directory Server Enterprise Edition 6.3。

- 本機套裝軟體發行檔
- Zip 發行檔

Directory Server Enterprise Edition 本機套裝軟體發行檔不提供 Identity Synchronization for Windows。

透過以下方式提供 Directory Server Enterprise Edition 6.3。

- 本機修補程式 可升級使用 Java ES 安裝程式所安裝之 Directory Server Enterprise Edition 6.0、6.1 和 6.2 本機套裝軟體的修補程式。
- Zip 發行檔 可安裝 Directory Server Enterprise Edition 6.3 或升級 Directory Server Enterprise Edition Directory Server Enterprise Edition 6.0、6.1 和 6.2 Zip 安裝的獨立發 行項目。

**備註 –** 現在已提供有 Microsoft Windows 平台的 Directory Server Enterprise Edition 6.3 本機 安裝之修補程式版本。您可以下載 Windows 版 Directory Server Enterprise Edition 6.3 修 補程式並升級 Directory Server Enterprise Edition 安裝。

若要在 Windows 上的本機安裝套用 Directory Server Enterprise Edition 6.3 修補程式,至 少必須使用 Windows Installer 3.1 版。

如需有關修補程式編號的相關資訊,請參閱「Sun Java System Directory Server Enterprise Edition 6.3 Installation Guide」中的「Software Installation」。

如需根據目前安裝以確定所需安裝內容的詳細資訊,請參閱「Sun Java System Directory Server Enterprise Edition 6.3 Installation Guide」中的「Installation Procedure Quick Reference」。

## **硬體需求**

本節說明 Directory Server Enterprise Edition 元件產品的硬體需求。

- 第 23 頁的 「目錄伺服器硬體需求」
- 第 24 [頁的 「目錄代理伺服器硬體需求」](#page-23-0)
- 第 24 頁的 「[Identity Synchronization for Windows](#page-23-0) 硬體需求」
- 第 25 [頁的 「目錄編輯器硬體需求」](#page-24-0)

#### **目錄伺服器硬體需求**

目錄伺服器軟體必須具備下列硬體。

#### **第**2**章** • **安裝說明** 23

<span id="page-23-0"></span>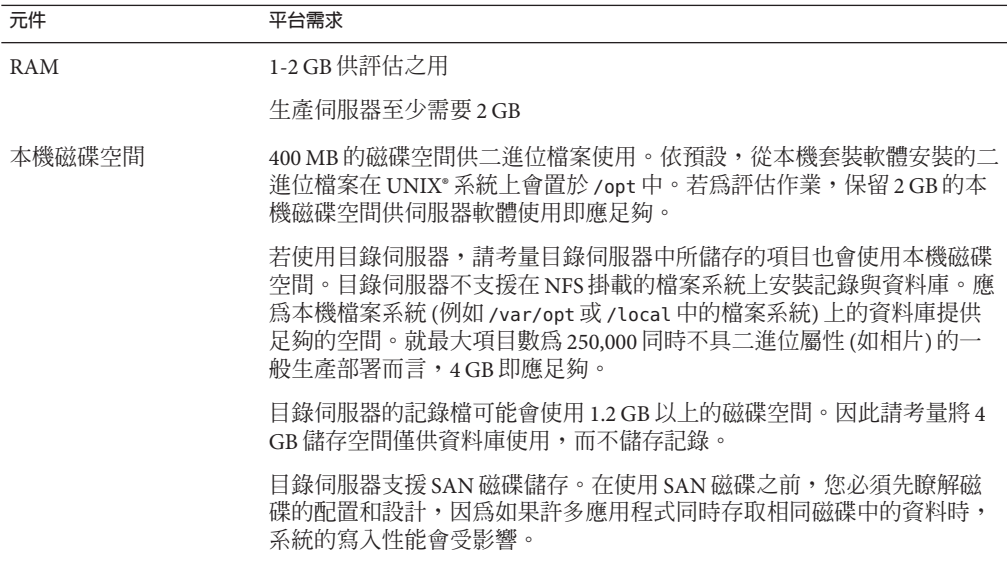

## **目錄代理伺服器硬體需求**

目錄代理伺服器軟體必須具備下列硬體。

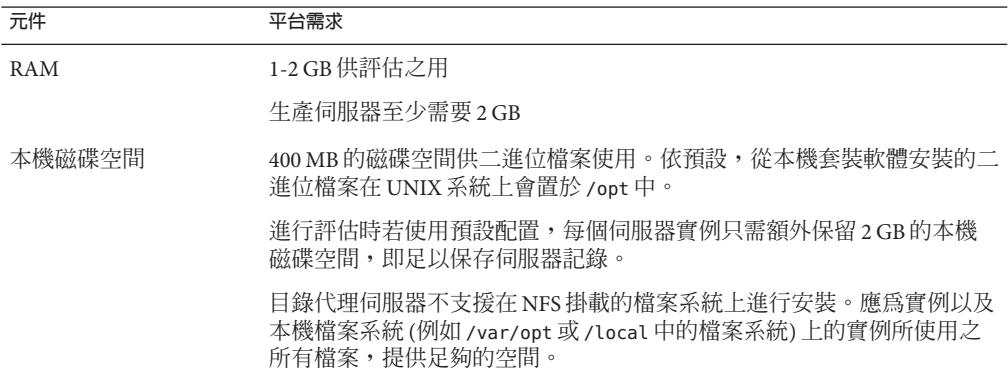

## **Identity Synchronization forWindows硬體需求**

Identity Synchronization for Windows 軟體必須具備下列硬體。

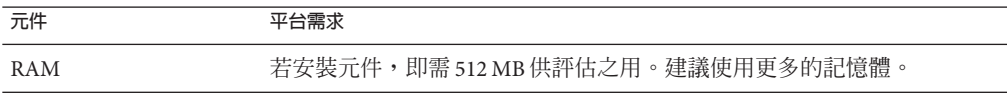

<span id="page-24-0"></span>**元件 平台需求**

本機磁碟空間 400 MB 的磁碟空間,以進行具備目錄伺服器的基本安裝。

#### **目錄編輯器硬體需求**

在安裝目錄編輯器之前,請務必閱讀此版本說明中的第6[章。](#page-72-0)

如需詳細資訊,另請參閱 [http://docs.sun.com/coll/DirEdit\\_05q1](http://docs.sun.com/coll/DirEdit_05q1) 中的目錄編輯器文 件。

## **作業系統需求**

本節說明支援 Directory Server Enterprise Edition 元件產品必要的作業系統、修補程式與 服務軟體。

#### **目錄伺服器、目錄代理伺服器與Directory Server Resource Kit作業系統需求**

目錄伺服器、目錄代理伺服器以及 Directory Server Resource Kit 有相同的作業系統需 求。Directory Server Enterprise Edition 軟體已驗證此處所列之作業系統的完整安裝,但 未對等級較次的「基本」、「一般使用者」或「核心」安裝進行驗證。在特定的作業 系統中,必須同時搭配下表所示的服務軟體或修補程式。

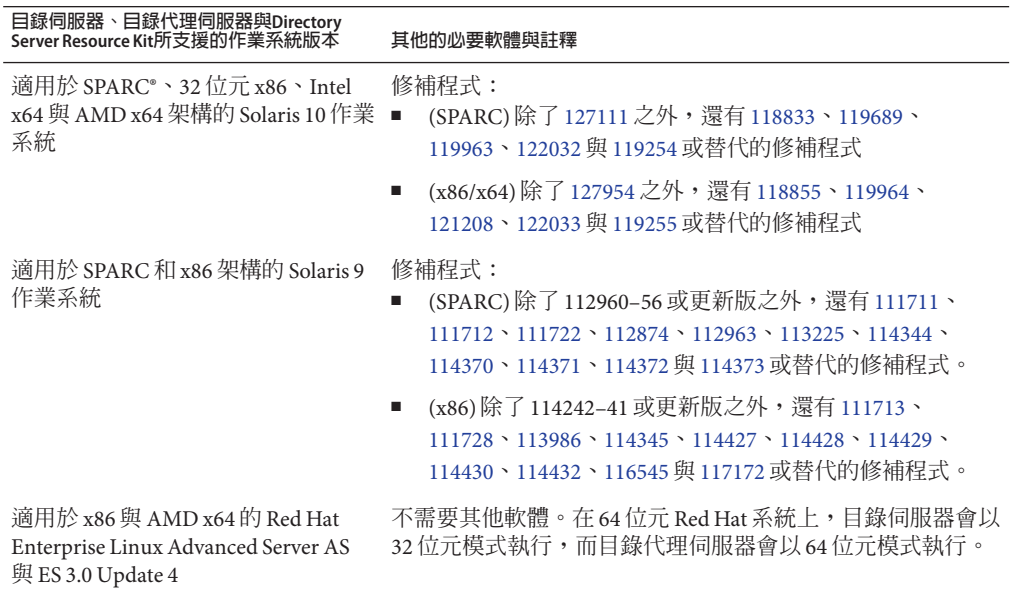

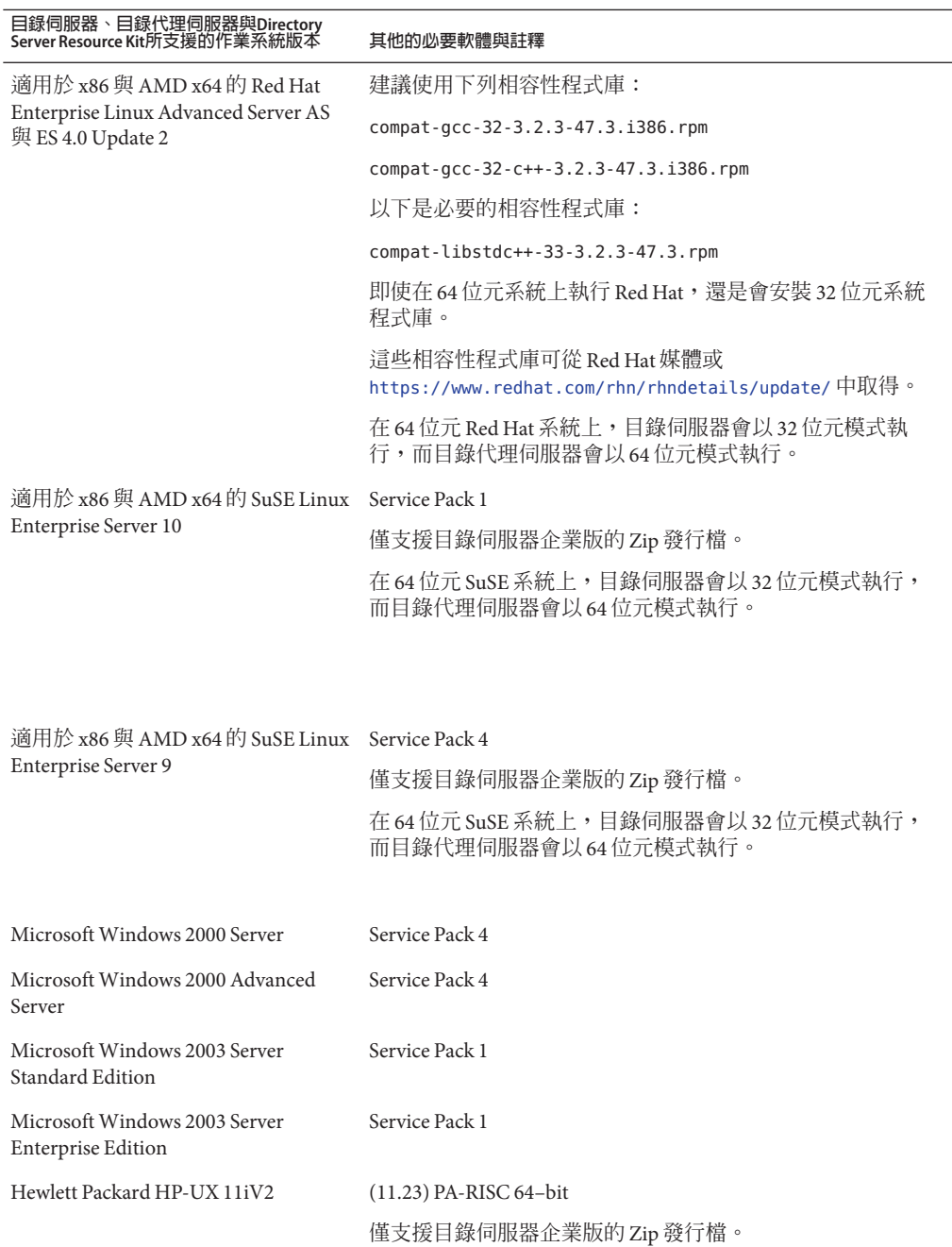

<span id="page-26-0"></span>對於所有支援的 Microsoft Windows 版本,目錄伺服器與目錄代理伺服器僅會以 32 位元 模式執行,且檔案系統類型必須是 NTFS。

若要免於個別下載大部分的修補程式,請取得 Solaris 修補程式叢集。若要取得 Solaris 修補程式叢集,請遵循下列步驟:

- 1. 移至 SunSolve 修補程式網頁, 網址是 <http://sunsolve.sun.com/pub-cgi/show.pl?target=patchpage>
- 2. 按一下 [Recommended Patch Clusters] 連結。
- 3. 下載您 Solaris 作業系統與 Java ES 版本所適用的修補程式叢集。

請注意, SuSE Linux Enterprise Server 上的安裝作業需要重設數個 Java 環境變數。如需 更詳細的資訊,請參閱「Sun Java System Directory Server Enterprise Edition 6.3 Installation Guide」。

#### **Identity Synchronization forWindows作業系統需求**

Identity Synchronization for Windows 元件可執行於此處所列的作業系統版本。在特定的 作業系統中,必須同時搭配下表所示的服務軟體或修補程式。

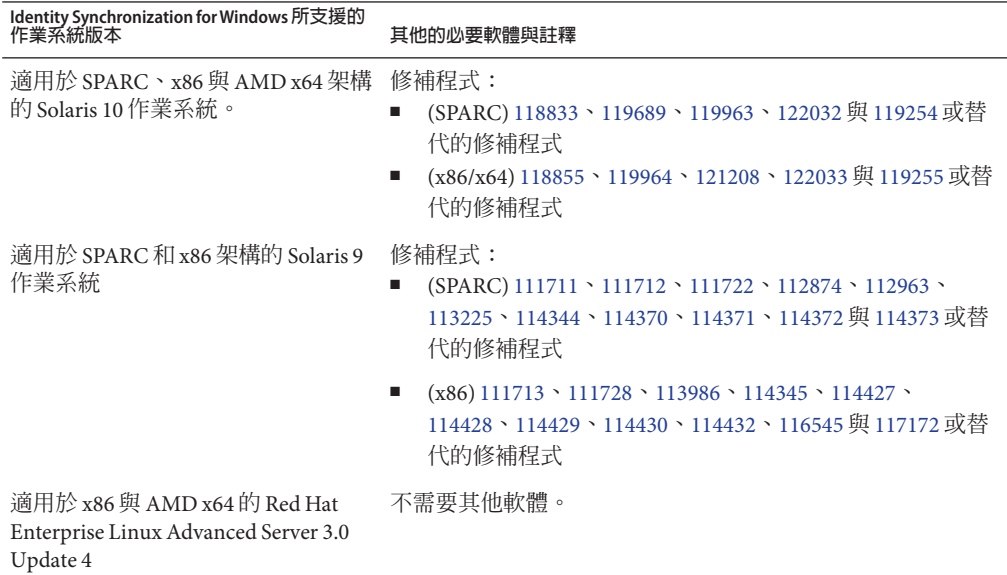

<span id="page-27-0"></span>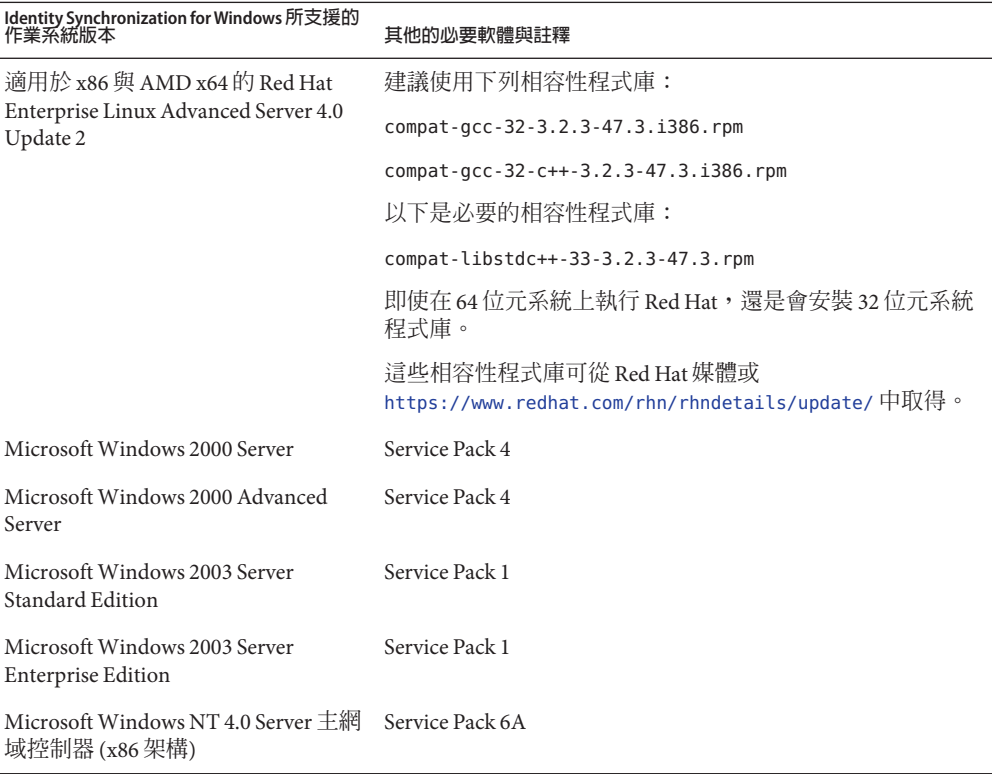

**備註 –** SuSE 或 HP-UX 系統上不支援 Identity Synchronization for Windows。

#### **目錄編輯器作業系統需求**

在安裝目錄編輯器之前,請務必閱讀此版本說明中的第6[章。](#page-72-0)

如需詳細資訊,另請參閱 [http://docs.sun.com/coll/DirEdit\\_05q1](http://docs.sun.com/coll/DirEdit_05q1) 中的目錄編輯器文 件。

## **軟體相依性需求**

目錄伺服器依存於網路安全性服務 (Network Security Services, NSS) 層提供加密演算法。 NSS 已經驗證可與 Solaris 10 系統所提供的 Sun 加密架構 (支援加密加速裝置) 搭配使 用。

在 Microsoft Windows 系統上,目錄伺服器需要 ActivePerl 軟體,才可使用帳號啓用與 手動模式複寫指令。Directory Server Enterprise Edition 未提供 ActivePerl。相依性牽涉到 下列指令。

- $\blacksquare$  ns-accountstatus(1M)
- ns-activate(1M)
- $ns$ -inactivate $(1M)$
- $schema$  push $(1M)$

在 Microsoft Windows 系統上必須停用快顯封鎖程式,才能讓目錄服務控制中心正常運 作。

目錄服務控制中心支援下列應用程式伺服器:

- Sun Java System Application Server 8.2 。
- Tomcat  $5.5 \circ$

如需更多資訊,請參閱「Sun Java System Directory Server Enterprise Edition 6.3 Installation Guide」中的「Installing Directory Service Control Center From Zip Distribution | 。

目錄代理伺服器在 Solaris、Red Hat 和 Windows 系統上需要至少 1.5.0\_09 版的 Java 執行 階段環境 (JRE)。zip 發行檔會安裝 JRE。當您設定 JAVA\_HOME 環境變數從 Zip 發行檔安 裝時,會使用 JAVA\_HOME 指定的 Java 執行階段環境。請務必將 JAVA\_HOME 環境變數設定 為使用 Java 5 執行階段環境 (Java 1.5)。目錄代理伺服器在 Java 6 執行階段環境 (Java 1.6) 中執行時,可能會在某些系統上當機。

目錄代理伺服器可搭配任何 LDAPv3 相容目錄伺服器使用,但目前僅測試過與 Sun Java System Directory Server 搭配使用。

針對虛擬化,目錄代理伺服器已使用以下所提到的驅動程式驗證以下 JDBC 資料來源。 不過目錄代理伺服器仍可和所有的 JDBC 3 相容驅動程式運作。

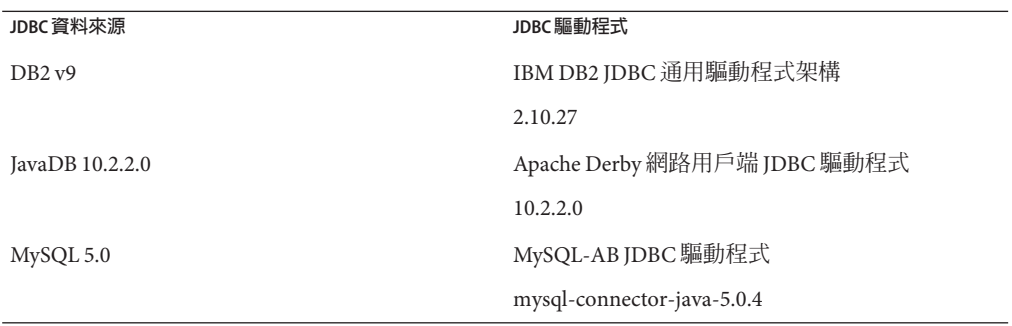

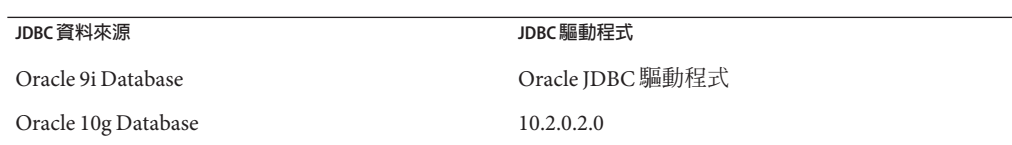

在 Microsoft Windows 系統上,由 MKS Shell 執行指令時,dsee\_deploy 指令無法正確使 用 Common Agent Container (cacao) 註冊軟體。若您的 MKS PATH 不含 *system-drive:*\system32 資料夾,即可能發生此情形。或者,可以在 Microsoft Windows 原生指令行上執行該指令。

在 Solaris 10 上,已停用 rc.scripts,因此像是 dsadm autostart 的指令都不再支援。請 改用 Solaris 10 Service Management Facility (SMF) 來處理這些類型的請求。例如,dsadm enable-service。如需有關 SMF 的更多資訊,請參閱 Solaris 作業系統文件。

若要安裝 Identity Synchronization for Windows, 必須先安裝必需的 Sun Java System 軟體 元件,包括 JRE 與 Message Queue。

■ Identity Synchronization for Windows 不提供 JRE。

Identity Synchronization for Windows 安裝程式要求具備 J2SE 或 JRE 1.5.0\_09。

在 Windows NT 上,Identity Synchronization for Windows 必須具備 JRE 1.5.0\_09。

■ 此發行版本的 Identity Synchronization for Windows 隨附軟體包含 Message Queue 3.6,並在 Directory Server Enterprise Edition 環境中有限制的授權。

安裝 Identity Synchronization for Windows 時,必須指定所要使用之 Message Queue 版 本的路徑。Identity Synchronization for Windows 安裝程式接著會將必要的代理程式 安裝到 Message Queue 中,以便 Identity Synchronization for Windows 能夠使用 Message Queue 進行同步化。

**在** *Windows* **系統上,***Identity Synchronization for Windows* **僅支援** *Message Queue 3.6***。** 因此必須安裝隨 Identity Synchronization for Windows 軟體所提供的 Message Queue 3.6。

但是,Message Queue 3.7 會作為 Java Enterprise System 共用元件安裝。因此,在 Windows 系統上,依預設您最後可能會同時安裝了 Message Queue 3.6 與 Message Queue 3.7。在 Windows 系統上,若要在安裝了 Identity Synchronization for Windows 的基礎上安裝 Java Enterprise System 元件,請務必不要選取 Message Queue 3.7。

在 Windows 系統上,隨主控台與 Administration Server 所安裝的 JRE 並不包含日光節約 時間變更的相關修正。您必須在安裝後,套用日光節約時間變更的相關修正。若要修  $E$  JRE,請使用 tzupdater 工具,相關說明位於

[http://java.sun.com/javase/tzupdater\\_README.html](http://java.sun.com/javase/tzupdater_README.html)。安裝後可以在

*ServerRoot*/bin/base/jre/ (即安裝主控台與 Administration Server 的位置) 找到所要修正 的 JRE。

#### <span id="page-30-0"></span>**防火牆環境中的Identity Synchronization forWindows需求**

您可以在防火牆環境中執行 Identity Synchronization for Windows。以下幾節列出必須透 過防火牆進行連線的伺服器連接埠。

#### **Message Queue需求**

依預設,Message Queue 除連接埠對映器以外的所有服務皆使用動態連接埠。若要經由 防火牆存取 Message Queue 代理程式,該代理程式對於所有服務均應使用固定連接埠。

安裝核心後,必須設定 ima.<service\_name>.<protocol\_type>.port 代理程式配置特 性。尤其必須設定 imq.ssljms.tls.port 選項。如需更多資訊,請參閱 Message Queue 文件。

#### **安裝程式需求**

Identity Synchronization for Windows 安裝程式必須能夠與做為配置目錄的目錄伺服器進 行通訊。

- 若要安裝 Active Directory 連接器,安裝程式必須能夠聯繫 Active Directory 的 LDAP 連接埠 389。
- 若要安裝目錄伺服器連接器或目錄伺服器外掛程式 (子元件),安裝程式必須能夠聯 繫目錄伺服器 LDAP 的預設連接埠 389。

#### **核心元件需求**

Message Queue、系統管理員與指令行介面皆必須能夠聯繫 Identity Synchronization for Windows 配置儲存所在的目錄伺服器。

#### **主控台需求**

Identity Synchronization for Windows 主控台必須能夠聯繫:

- Active Directory (透過 LDAP 連接埠 389 或 LDAPS 連接埠 636)
- Active Directory 通用類別目錄 (透過 LDAP 連接埠 3268 或 LDAPS 連接埠 3269)
- 每個目錄伺服器 (透過 LDAP 或 LDAPS)
- Administration Server
- Message Queue

#### **連接器需求**

所有連接器皆必須能夠與 Message Queue 通訊。

此外還必須符合下列連接器需求。

- Active Directory 連接器必須能夠透過 LDAP 連接埠 389 或 LDAPS 連接埠 636,存取 Active Directory 網域控制器。
- 目錄伺服器連接器必須能夠透過 LDAP 預設連接埠 389 或 LDAPS 預設連接埠 636, 存取目錄伺服器實例。

#### <span id="page-31-0"></span>**防火牆環境中的目錄伺服器外掛程式需求**

每個目錄伺服器外掛程式皆必須能夠聯繫目錄伺服器連接器的伺服器連接埠,亦即在 安裝連接器時所選擇的連接埠。執行於目錄伺服器主複本中的外掛程式,必須能夠連 線至 Active Directory 的 LDAP 連接埠 389 或 LDAPS 連接埠 636。執行於其他目錄伺服器 複本中的外掛程式,則必須能夠聯繫主目錄伺服器 LDAP 與 LDAPS 連接埠。

#### **支援目錄服務控制中心的瀏覽器**

下表顯示支援目錄服務控制中心的每種作業系統之瀏覽器。

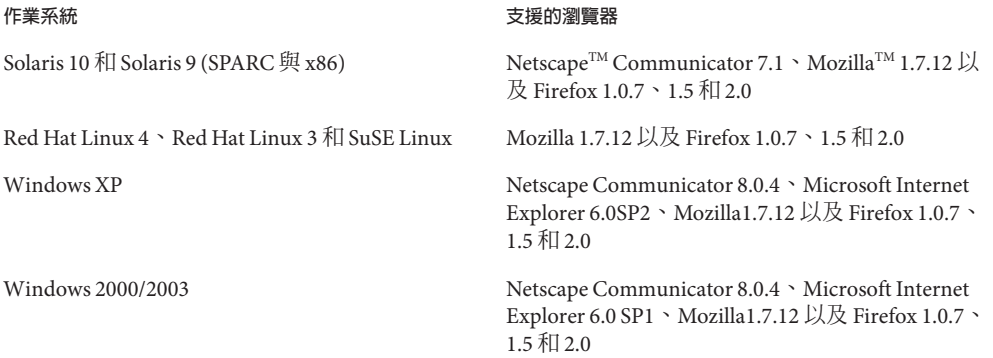

## **安裝權限與憑證**

本節說明安裝 Directory Server Enterprise Edition 元件產品時必要的權限或憑證。

- 第 32 頁的「目錄伺服器、目錄代理伺服器、目錄服務控制中心與 Directory Server Resource Kit 權限 |
- 第 35 頁的 「[Identity Synchronization for Windows](#page-34-0) 安裝權限與憑證」

#### **目錄伺服器、目錄代理伺服器、目錄服務控制中心與Directory Server Resource Kit權限**

從 Java Enterprise System 本機套裝軟體發行檔安裝目錄伺服器、目錄代理伺服器或目錄 服務控制中心時,必須具備下列權限。

- 在 Solaris 與 Red Hat 系統上,必須以 root 的身份進行安裝。
- 在 Windows 系統上,必須以 Administrator 的身份進行安裝。

您可以從不具特殊權限的 zip 發行檔,安裝目錄伺服器、目錄代理伺服器與 Directory Server Resource Kit。如需詳細資訊,請參閱「Sun Java System Directory Server Enterprise Edition 6.3 Installation Guide」。

#### **進行升級之前**

套用 Directory Server Enterprise Edition 6.3 修補程式之前,必須考量下列重點。

■ 本機套裝軟體發行檔。必須停止所有目錄伺服器和目錄代理伺服器實例 (包含 DSCC 登錄),再套用 Directory Server Enterprise Edition 6.3 修補程式。

若未停止伺服器實例便套用修補程式,則這些實例在下次重新啓動時可能會當機。

**備註 –** 在 Windows 上,下列 dsadm 指令無法停止 DSCC 登錄。

dsadm.exe stop C:\Program Files\Sun\JavaES5\DSEE\var\dscc6\dcc\ads

解決方法是使用 [工作管理員] 並以管理員身份登入,以強制結束 bin\_slapd.exe 程 序。您現在可以順利啟動並停止 DSCC 登錄。DSCC 登錄的所有者不變,亦即 SYSTEM。

若是本機套裝軟體發行檔:套用修補程式以升級 Directory Server Enterprise Edition 之後,必須使用下列指令重新啓動 Sun Web Console:

# smcwebserver restart

若要使用已本土化的主控台,請先套用 Directory Server Enterprise Edition 6.3 修補程 式,再套用 Directory Server Enterprise Edition 6.3 本土化修補程式。然後依指定的順 序執行下列指令。

#### # **dsccsetup console-unreg**

#### # **dsccsetup console-reg**

如需更多資訊,請參閱第 40 頁的 「6.3 [中已知的目錄伺服器問題」中](#page-39-0)的錯誤 6583131。

- Zip 發行檔。您必須停止所有目錄伺服器和目錄代理伺服器實例,再將 Directory Server Enterprise Edition 6.3 Zip 發行檔套用於下列一項適用的 Zip 安裝:
	- Directory Server Enterprise Edition 6.0
	- Directory Server Enterprise Edition 6.1
	- Directory Server Enterprise Edition 6.2

此檢查是由 dsee\_deploy 指令本身來完成,但不會在 Microsoft Windows 2000 平台上 執行。如需更多資訊,請參閱第 40 頁的 「6.3 [中已知的目錄伺服器問題」中](#page-39-0)的 6660462。

若未停止伺服器實例便套用修補程式,則這些實例在下次重新啓動時可能會當機。

請注意,您必須解除部署然後再次重新部署 WAR 檔案,才可將修補程式壓縮檔套 用至目錄服務控制中心。此需求與 第 40 頁的 「6.3 [中已知的目錄伺服器問題」中](#page-39-0)的 錯誤 6583131 相關。

#### **第**2**章** • **安裝說明** 33

#### **將Windows上的Directory Server Enterprise Edition本機發行軟體版本升級為6.3**

本節包含將 Windows 上的 Directory Server Enterprise Edition 本機發行軟體版本升級為 6.3 以及降級為先前版本的程序。

## ▼ **將Windows上的Directory Server Enterprise Edition本機發行軟體版 本升級為6.3**

- **使用下列步驟將Common Agent Container修補程式升級為最新版本。 1**
	- **a. 至下列網址下載修補程式[126183–07](http://sunsolve.sun.com/search/document.do?assetkey=1-21-126183-07)並檢查修補程式**README**中的指示。**
	- **b. 依下列順序執行以下指令:**

cacaoadm prepare-uninstall 126183–07.exe *cacao-install-path*\share\cacao\_2\configure.bat *cacao-install-path*\share\cacao\_2\bin\cacaoadm rebuild-dependencies

- **將Directory Server Enterprise Edition安裝升級為6.3版。 2**
	- **a. 停止所有執行中的目錄伺服器和目錄代理伺服器實例。**
	- **b. 停止DSCC登錄。**
	- **c. 新增修補程式125311–07。**
	- **d. 執行下列指令:**

dsccsetup console-unreg dsccsetup console-reg

- **e. 啟動Web Console和Common Agent Container。**
- **f. 啟動DSCC登錄。**
- 如需更多資訊,請參閱「Sun Java System Directory Server Enterprise Edition 6.3 Installation Guide」 **另請參閱**

## ▼ **降級Windows上的Directory Server Enterprise Edition 6.3本機發行 軟體版本**

如需有關降級程序的一般資訊,請參閱「Sun Java System Directory Server Enterprise Edition 6.3 Installation Guide」中的第2章「Uninstalling Directory Server Enterprise Edition 6.3」。更確切地說,若要降級 Windows 上的 Directory Server Enterprise Edition 6.3 本機發行軟體版本,請套用下列步驟:

- <span id="page-34-0"></span>**降級Directory Server Enterprise Edition 6.3安裝。 1**
	- **a. 停止所有執行中的目錄伺服器和目錄代理伺服器實例。**
	- **b. 使用** dsccsetup dismantle **指令卸除 DSCC。**
	- **c. 連按兩下**Uninstall\_125311-07.bat**以移除修補程式。**Uninstall\_125311-07.bat**檔 案位於儲存修補程式的資料夾中。**
- **降級Common Agent Container。請參閱**126183-07**修補程式**README**中的解除安裝步驟。 2**
	- **a. 執行** cacaoadm prepare-uninstall **指令。**
	- **b. 連按兩下**Uninstall\_126183-07.bat**以移除修補程式。**

## **Identity Synchronization forWindows安裝權限與憑證**

若要安裝 Identity Synchronization for Windows, 必須提供下列項目的憑證。

- 配置目錄伺服器。
- 目前同步化的目錄伺服器。
- Active Directory。

如需詳細資訊,請參閱「Sun Java System Directory Server Enterprise Edition 6.3 Installation Guide」中的「Installing Core」。

此外,還必須具備下列權限才可安裝 Identity Synchronization for Windows。

- 在 Solaris 與 Red Hat 系統上,必須以 root 的身份進行安裝。
- 在 Windows 系統上,必須以 Administrator 的身份進行安裝。

**備註–**以文字型安裝程式輸入密碼時,程式會自動遮住密碼,而不會清楚顯示出來。只 有 Solaris 與 Red Hat 系統支援文字型安裝程式。

### **Identity Synchronization forWindows安裝說明**

安裝全新的 Identity Synchronization for Windows 之前,請務必先閱讀「Sun Java System Directory Server Enterprise Edition 6.3 Installation Guide」中的第4章「Preparing for Installation」。

#### **使用Windows 2003 Server與Identity Synchronization forWindows**

Windows 2003 Server 的預設密碼策略採用嚴格的密碼,而 Windows 2000 的預設密碼策 略則不相同。
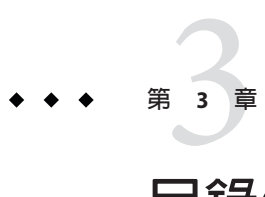

# **目錄伺服器中已修正的錯誤與已知問題**

本章包含目錄伺服器發行時的重要產品特定資訊。

本章包含以下各節:

- 第 37 頁的 「Directory Server 6.3 中已修正的錯誤」
- 第 39 [頁的 「目錄伺服器中的已知問題與限制」](#page-38-0)

## **Directory Server 6.3中已修正的錯誤**

本節列出自目錄伺服器上一個版本以來已修正的錯誤。

6642430 使用 db2ldif 匯入大型 ldif 檔案時導致索引檔案損毀。資料庫損毀可視為 Sleepycat 資料庫檔案內的分頁檔歸零。

> 此錯誤修正可避免新的損毀,但無法避免已經發生的損毀。如果您發現損 毀的索引檔案,請升級至目錄伺服器的最新版本,並重新初始化資料庫以 利用此錯誤修正避免未來發生損毀。

- 6547406 dpconf help-properties 的輸出未本土化。
- 6541523 目錄伺服器中的 dsconf 指令可讓您將 repl-accept-client-update-enabled 特性設定為「關閉」。如果您使用 dsconf 指令配置 Directory Server 6.0 的實 例,值「關閉」會遭到拒絕,並出現訊息請您升級目錄伺服器的版本。
- 6533281 閒置連線在有網路活動之前無法關閉。

現在一律可正確計算閒置逾時。

- 6634117 執行 amadmin 指令 (適用於含 119465-11 與 119466-11 的 Access Manager 6.3) 更新目錄時,目錄伺服器會傾印核心資料。
- 6627860 如果 ACI 的 userattr 與 userdn 有一般目標屬性,進行搜尋作業會發生當 機。
- 6625993 在 isMemberOf 內部搜尋中,不會遮罩 DN 名稱中的逗號。
- 當變更記錄修剪作業移除數個不同 ID 的記錄時,會發生死結。
- 目錄伺服器回溯變更記錄可能會產生變更無效的記錄。
- 當 ns-slapd 程序在 SSL 複寫協議等各種作業期間對用戶發生作用時,會產 生記憶體錯誤。
- dsmig 指令無法遷移巢式尾碼。
- 6586724 啓用回溯變更記錄時,在主機上發生記憶體錯誤。
- 複寫中介資料經過一段時間後會增長到無法接受的大小。
- 因 DN 快取/雜湊表與 DN 正規化而當機。
- 執行子字串搜尋時發生記憶體錯誤。
- 強制自動重建記錄時發生錯誤。
- 2149741 CoS Fastlookup 實作在處理多個限定符號時,可能會進入無窮的迴圈。
- 執行內含 1006 個篩選元素的篩選器時,目錄伺服器會當機。
- dsconf 指令不當處理含退出字元的尾碼。
- 精靈在嘗試使用 SuSE 上的壓縮 Web 主控台建立實例時失敗。
- 如果配置檔中遺失複本物件,目錄伺服器會在初始化複寫管理協議時當 機。
- 在 SuSE 64 位元的安裝上,dsadm create 指令會失敗。
- 在 Solaris 上,註冊為服務的實例在重新啟動系統之後,可能不會啟動。
- 在 Linux 上,如果在 /etc/security/limits.conf 檔案中指定最大檔案數, 在系統重新啟動時將無法啟動目錄伺服器實例。
- 如果未停止伺服器實例便套用 Directory Server Enterprise Edition 6.3 修補程 式,dsadm info 和 dsadm stop 會在伺服器執行期間顯示伺服器已經關閉。
- 如果您在目錄伺服器中將專用的外掛程式配置為在多個屬性中使用,目錄 伺服器啟動期間會顯示錯誤。
- 在系統重新啟動時,Directory Server Enterprise Edition Windows 服務無法啟 動一個以上的伺服器實例。
- 建立或增加新憑證後必須重新啟動目錄伺服器,變更方可生效。
- 指定國家/地區後,目錄服務控制中心無法產生自行簽署的憑證。
- 6582716 如果將 IPv6位址指定為 repl-dest HOST, create-repl-agmt 會失敗。

此錯誤已修正,您現在可宣告 IPv6 位址。您可以選擇使用方括號 []。請注 意,若選擇使用方括號宣告 IPv6 位址,請在每個方括號前加上反斜線。因 此,下列兩個指令相等:

<span id="page-38-0"></span>dsconf create-repl-agmt -p 5566 dc=com 1234:123d:aeff:9dc9:222:4fff:fe3a:5bb2:5389

dsconf create-repl-agmt -p 5566 dc=com \[1234:123d:aeff:9dc9:222:4fff:fe3a:5bb2\]:5389

## **目錄伺服器中的已知問題與限制**

本節列出發行時已知的問題與限制。

#### **目錄伺服器限制**

請勿手動變更檔案權限。

某些情況下,變更已安裝的 Directory Server Enterprise Edition 產品檔案之檔案權限, 可能會使得軟體無法正常運作。請僅依照產品文件或 Sun 技術支援的指示變更檔案 權限。

若要解決此限制,請以具有適當使用者與群組權限的使用者身份安裝產品,並建立 伺服器實例。

請勿複寫 cn=changelog 尾碼。

雖然您可以設定 cn=changelog 尾碼的複寫,但進行此動作有可能會對複寫作業有所 影響。請勿複寫 cn=changelog 尾碼。cn=changelog 尾碼由回溯變更記錄外掛程式所 建立。

於 Sun Cluster 上進行容錯移轉後,資料庫快取可能會過時。 目錄伺服器支援 Sun Cluster 3.2。當目錄伺服器在 Sun Cluster 上執行,且 nsslapd-db-home-directory 設定為使用不共用的目錄時,多個實例可共用資料庫的 快取檔案。進行容錯移轉後,新節點上的目錄伺服器實例會使用可能已過時的資料 庫快取檔案。

若要解決此限制,請使用共用的 nsslapd-db-home-directory 目錄,或在目錄伺服器 啟動時有系統地移除 nsslapd-db-home-directory 下的檔案。

- 當 LD LIBRARY PATH 含有 /usr/lib 時,會載入錯誤的 SASL 程式庫。 當 LD LIBRARY PATH 含有 /usr/lib 時,會使用錯誤的 SASL 程式庫,進而導致 dsadm 指令在安裝後無法執行。
- 使用 LDAP 取代作業,變更 cn=config 屬性。

cn=config 的 LDAP 修改作業只能使用取代子作業。任何增加或刪除屬性的作業都會 遭到拒絕,並產生錯誤 53**:**DSA **無法執行**。雖然在 Directory Server 5 中可以增加或刪 除屬性或屬性值,但更新在未經任何值的驗證情況下即已套用至 dse.ldif 檔案,且 DSA 內部狀態直到 DSA 停止並重新啟動後才進行了更新。

**備註 –** cn=config 配置介面已停用。可能的話,請使用dsconf 指令。

若要解決此限制,請以 LDAP 修改取代子作業來替代增加或刪除子作業。功能並不 會減損。再者,DSA 配置的狀態在變更後將更容易預測。

在 Windows 系統上,目錄伺服器依預設不允許「Start TLS」。

只有 Windows 系統上的伺服器實例會受此問題影響。此問題導因於 Windows 系統的 效能在使用「Start TLS」時不佳所致。

若要解決此問題,請考量使用含有 -P 選項的 dsconf 指令,直接透過 SSL 連接埠進行 連線。若您的網路連線已受到保護,也可以考量使用含有 -e 選項的 dsconf 指令 。 此選項可讓您連線至標準連接埠,而不需請求安全連線。

複寫更新向量可參照先前的伺服器。

從複寫拓樸中移除複寫的目錄伺服器實例後,複寫更新向量可能會繼續保有對該實 例的參照。因此,可能會發現參照了已不存在的實例。

Common Agent Container 未於開機時啟動。 若要在從本機套裝軟體進行安裝時解決此問題,請以 root 的身份使用 cacaoadm enable 指令。

若要在 Windows 上解決此問題,請從 Common Agent Container 服務的特性中選擇 [ 登入],輸入執行服務的使用者密碼,再按下 [套用]。如果您尚未完成此設定,您將 會收到一則訊息,表示已授予 user name 帳號 [登入為服務] 權限。

max-thread-per-connection-count 不適用於 Windows 系統。 目錄伺服器配置特性 max-thread-per-connection-count 不適用於 Windows 系統。

Microsoft Windows 的錯誤致使服務啟動類型顯示為停用。

[Microsoft Windows 2000 Standard Edition](http://support.microsoft.com/kb/287516/en-us) 錯誤

(<http://support.microsoft.com/kb/287516/en-us>)導致目錄伺服器服務在從 Microsoft Management Console 中刪除後顯示為停用狀態。

主控台不允許管理員登入到 Windows XP

主控台不允許管理員登入伺服器並執行 Windows XP。

若要解決此問題, 即必須停用 guest 帳號和登錄機碼

HKEY\_LOCAL\_MACHINE\SYSTEM\CurrentControlSet\Control\Lsa\ForceGuest 必須設定 為 0。

動態變更索引配置

如果變更某個屬性的索引配置,所有以此屬性為篩選的搜尋都將視為未編製索引。 若要確保包含該屬性的搜尋正確處理,請使用 dsadm reindex 或 dsconf reindex 指令 在每次變更屬性的索引配置時,重新產生現有的索引。如需詳細資訊,請參閱「Sun Java System Directory Server Enterprise Edition 6.3 管理指南」中的第 13 章「目錄伺服 器編製索引」。

#### **6.3中已知的目錄伺服器問題**

本節列出 Directory Server 6.3 發行版本所發現的已知問題。

6583131 目錄服務控制中心在套用6.3 修補程式版本之後未正確修補。

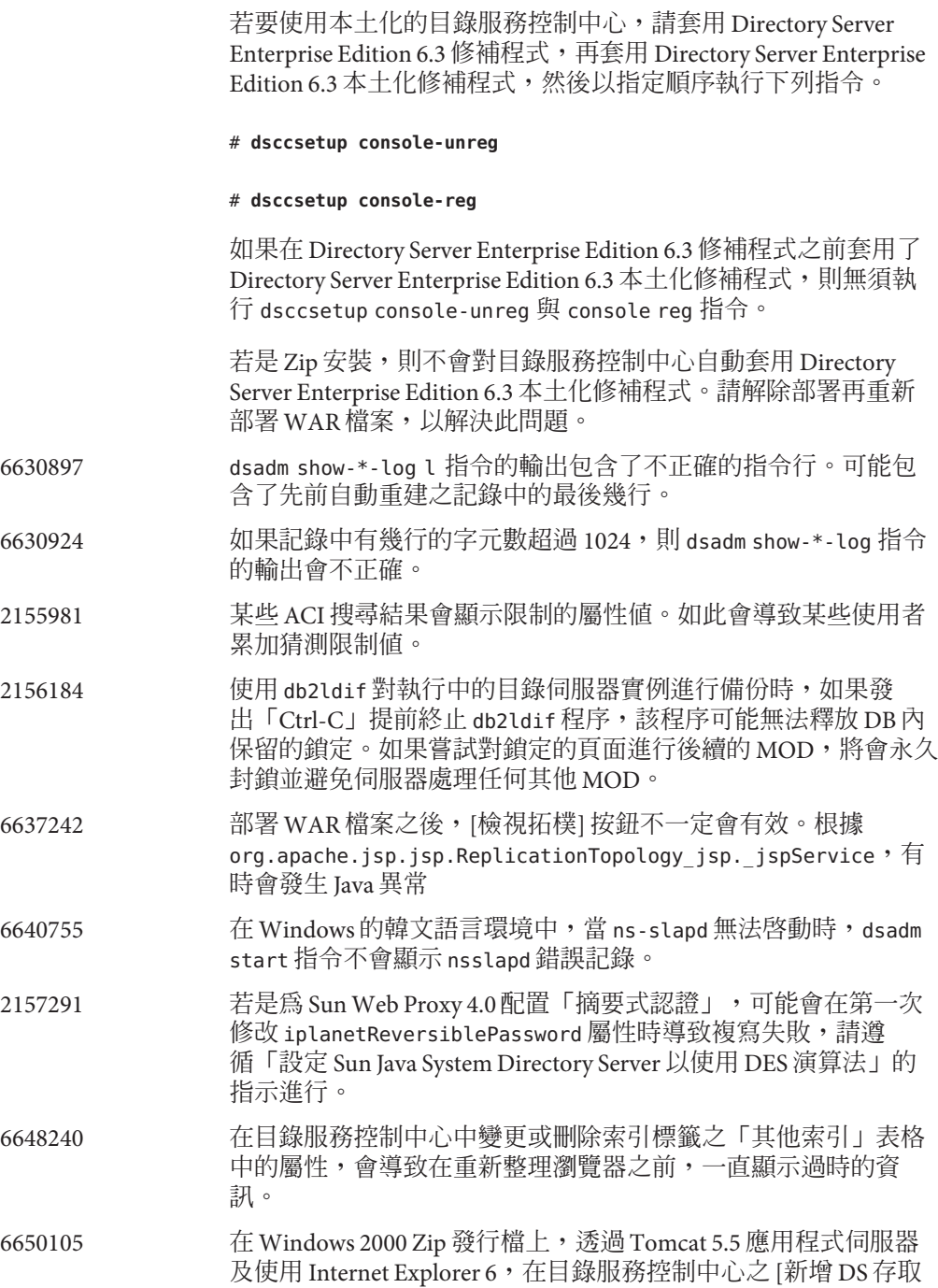

控制指令] 精靈的 [步驟 3:指定存取權] 中,按一下 [指定特定使 用者的權限: ] 清單方塊中的 [刪除] 按鈕時,會產生類似下列的異 常:

The following error has occurred: Handler method "handleAssignACIToDeleteButtonRequest" not implemented, or has wrong method signature Show Details Hide Details com.iplanet.jato.command.CommandException: Handler method "handleAssignACIToDeleteButtonRequest" not implemented, or has wrong method signature com.iplanet.jato.view.command.DefaultRequestHandlingCommand.execute (DefaultRequestHandlingCommand.java:167) com.iplanet.jato.view.RequestHandlingViewBase.handleRequest (RequestHandlingViewBase.java:308) com.iplanet.jato.view.ViewBeanBase.dispatchInvocation(ViewBeanBase.java:802) 6660462 從 Directory Server Enterprise Edition 6.2 升級至 Directory Server Enterprise Edition 6.3 之前,必須手動停止每個目錄伺服器或目錄 代理伺服器實例的 ntservice,但 dsee\_deploy 指令無法在 Microsoft Windows 2000 平台上識別執行中的目錄伺服器或目錄代 理伺服器實例。 在 Microsoft Windows 2000 的 Zip 發行檔上進行升級時, dsee\_deploy 指令會失敗。錯誤訊息顯示如下: error:cannot delete old C:/local/upg6263/./dsee6/lib/bin/dsee\_ntservice.exe 這表示目錄伺服器或目錄代理伺服器實例仍在執行中。若要停止 一或多個實例,請在 Microsoft Windows 2000 中,選取 [開始]>[設 定]>[控制台],然後依序選擇 [系統管理工具] 及 [服務]。針對顯 示於右欄中的每個目錄伺服器或目錄代理伺服器服務,在實例上 按一下滑鼠右鍵,然後選取 [停止]。 6663685 在目錄服務控制中心中,「複製尾碼配置」作業會產生錯誤的快 顯視窗。 6559825 如果使用 DSCC 在具有已複寫的尾碼之伺服器上修改連接埠號 碼,會在設定伺服器間的複寫協議時發生問題。 6634397 對於在 DSCC 中註冊為偵聽所有介面 (0.0.0.0) 的伺服器,嘗試使用 dsconf 修改伺服器的偵聽位址會導致 DSCC 錯誤。 若僅需 SSL 連接埠並使用 Directory Server Enterprise Edition 6.3 設 定安全的偵聽位址,請使用此解決方法: 1. 從 DSCC 取消註冊伺服器:

**dsccreg remove-server /local/***myserver*

2. 停用 LDAP 連接埠:

**dsconf set-server-prop ldap-port:disabled**

3. 設定安全的偵聽位址:

#### **dsconf set-server-prop secure-listen-address:***IPaddress*

#### **dsadm restart /local/***myserver*

4. 使用 DSCC 註冊伺服器。在 [註冊伺服器] 精靈中,指定伺服器 的 IP 位址。此作業無法還原。

6654030 從執行 Directory Server 5.1 SP4 的主機複寫至執行 Directory Server  $6.$ x 的用戶期間, nsds50ruv 未於用戶端上正確更新。如此會導致 複寫中斷,並在存取記錄中顯示錯誤訊息。

- 6653574 無法從執行 Directory Server 6.3 的主機複寫至執行 Directory Server 5.1 的主機。
- 6645742 / 2158692 如果在從 Directory Server 5.2 至 Directory Server 6.3 的複寫作業期 間,有已知的使用者嘗試使用錯誤的密碼登入,複寫會失敗。

Directory Server 5.2 端的錯誤訊息類似如下:

[20/Dec/2007:11:49:55 -0800] - INFORMATION - NSMMReplicationPlugin - conn=-1 op=-1 msgId=-1 ruv init from bervals:malformed RUV element ({replica 1})

[20/Dec/2007:11:49:55 -0800] - ERROR<8221> - Incremental Protocol - conn=-1 op=-1 msgId=-1 - Failed and requires administrator action [280R:3891]

Directory Server 6.x 端的錯誤訊息類似如下:

[20/Dec/2007:11:38:55 -0800] - INFORMATION - NSMMReplicationPlugin - conn=-1 op=-1 msgId=-1 - Replica (dc=bcbsm,dc=com) has been initialized by total protocol as full replica

[20/Dec/2007:11:45:02 -0800] - INFORMATION - NSMMReplicationPlugin - conn=-1 op=-1 msgId=-1 csnplCommit:can't find csn 476ac63e000000010000

[20/Dec/2007:11:45:02 -0800] - INFORMATION - NSMMReplicationPlugin - conn=-1 op=-1 msgId=-1 ruv\_update\_ruv:cannot commit csn 476ac63e000000010000

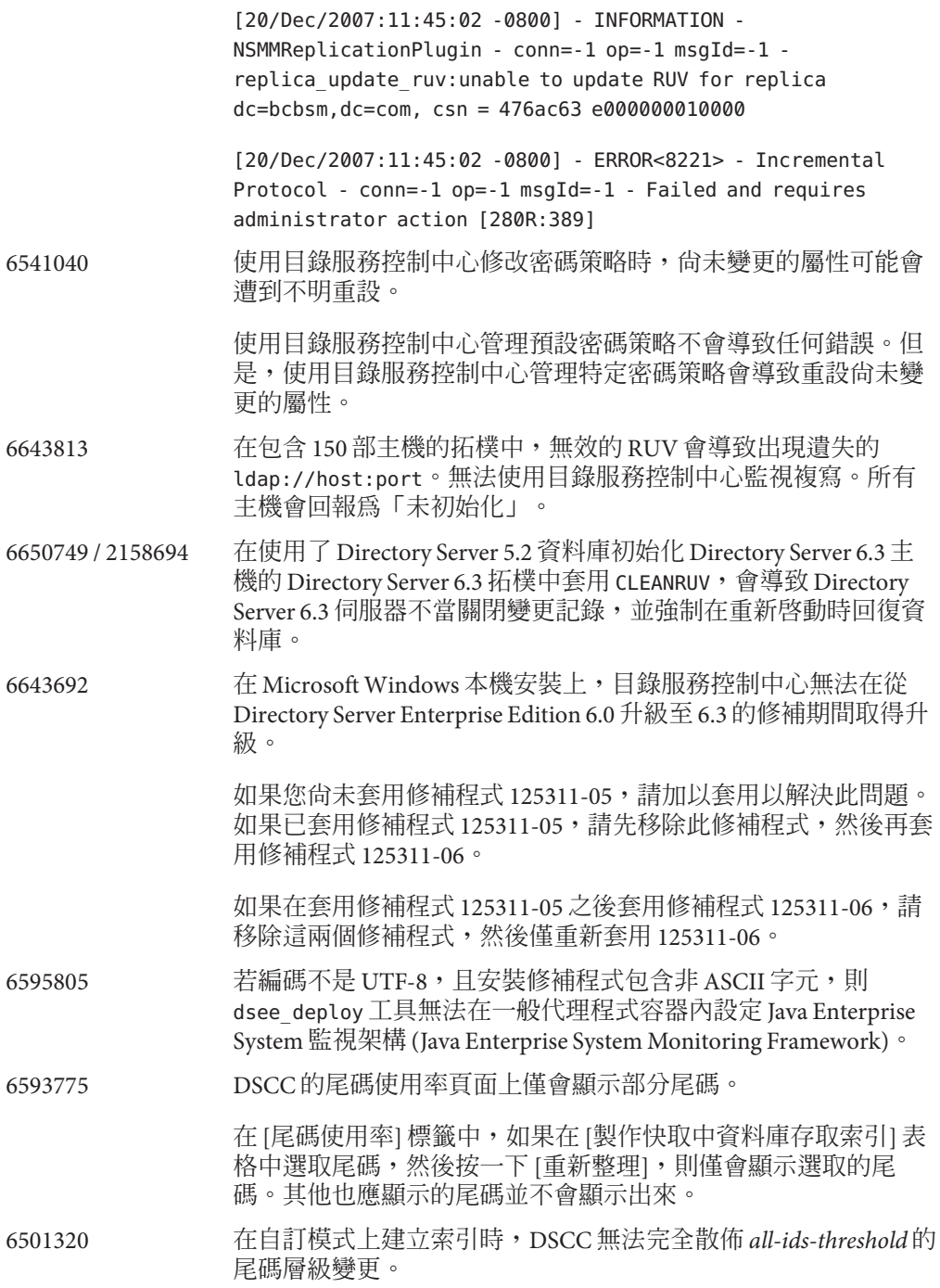

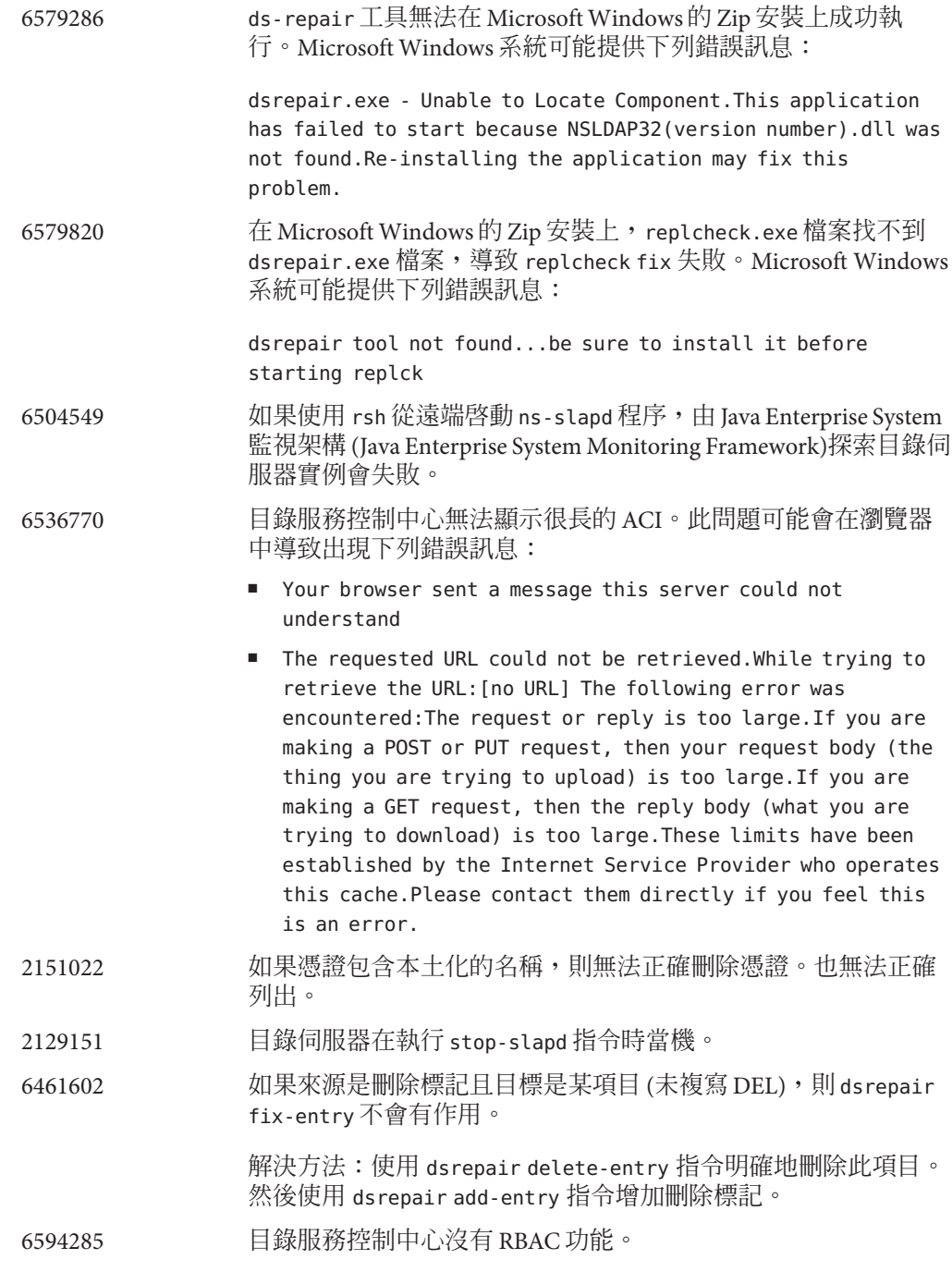

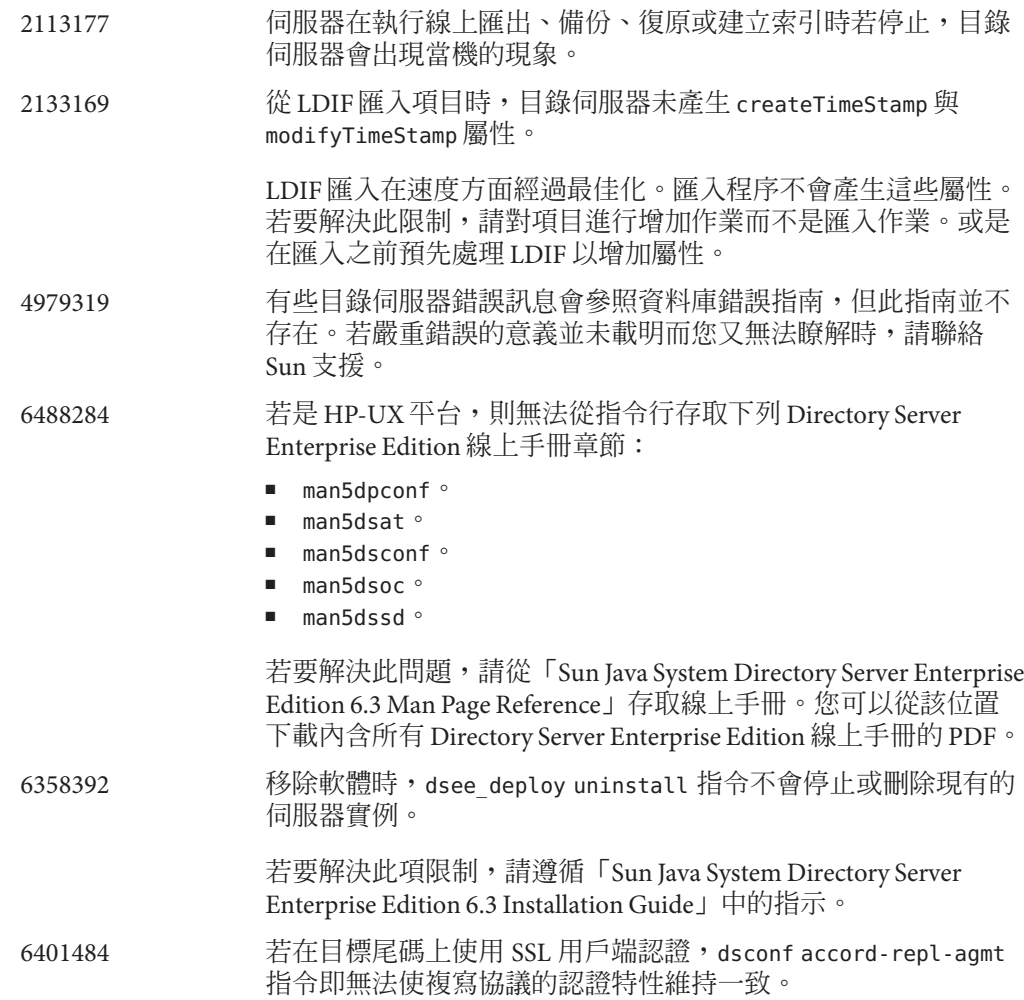

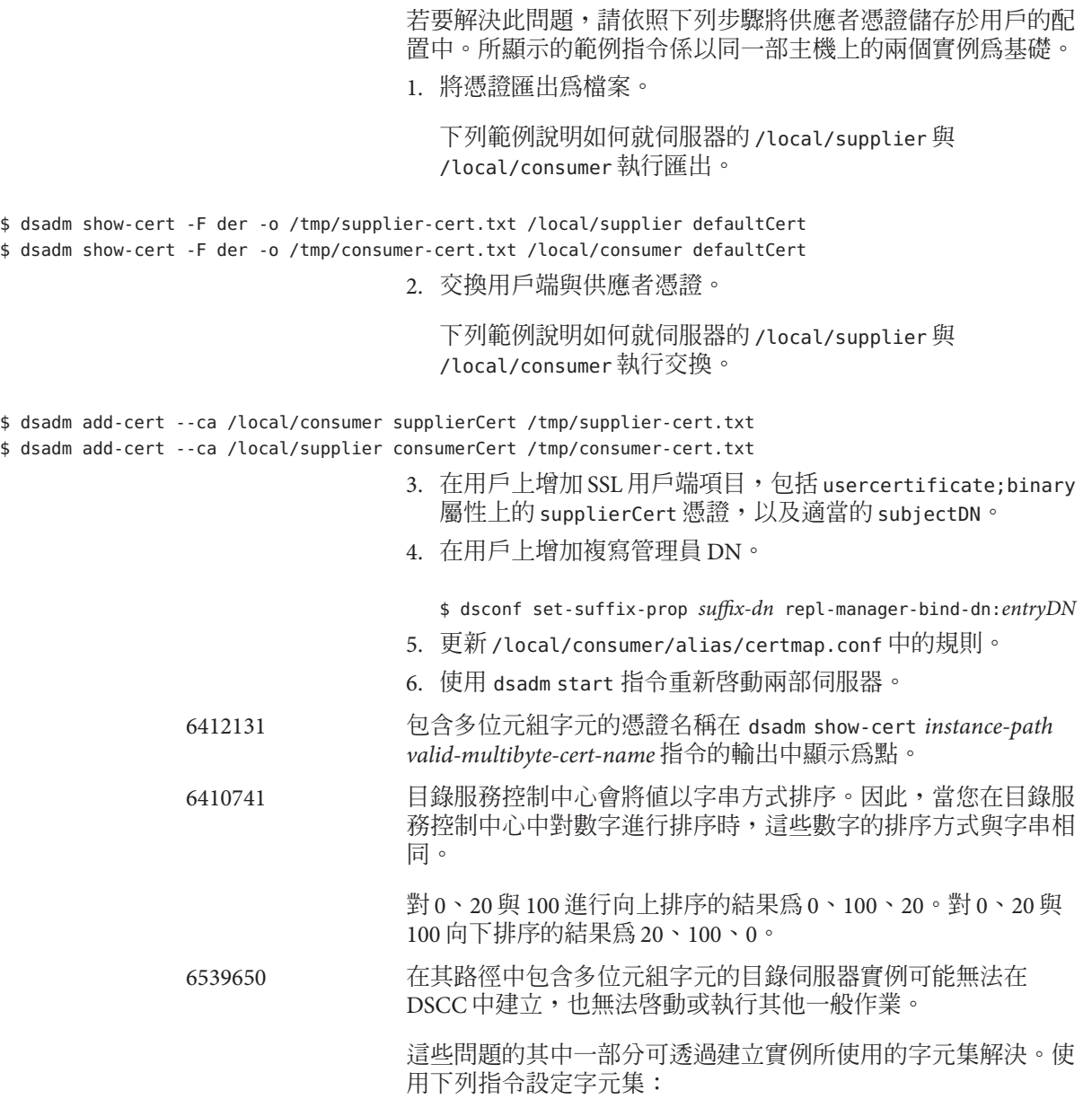

# cacaoadm list-params | grep java-flags java-flags=-Xms4M -Xmx64M

# cacaoadm stop

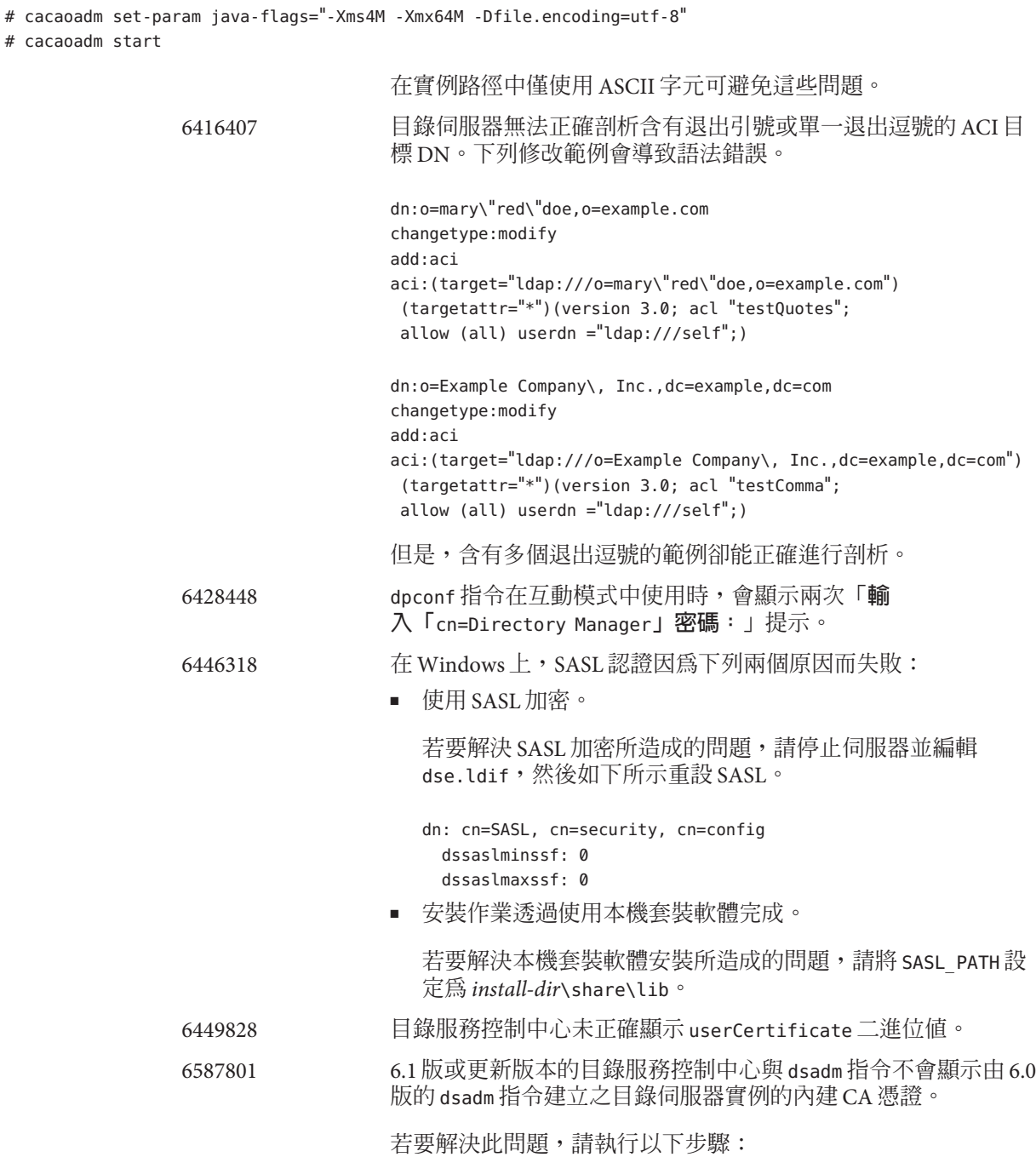

使用 64 位元版本的 modutil 增加 64 位元模組:

\$ /usr/sfw/bin/64/modutil -add *"Root Certs 64bit"* -libfile

/usr/lib/mps/64/libnssckbi.so -nocertdb -dbdir /*instance-path*/alias -dbprefix slapd- -secmod.db

6468074 如果設定了 passwordRootdnMayBypassModsCheck 配置屬性,在修 改其他使用者的密碼時,該屬性名稱不會反映出伺服器此時允許 所有的管理員略過密碼語法檢查。 6469154  $\ddot{a}$   $\ddot{a}$   $\ddot{b}$   $\ddot{c}$   $\ddot{c}$   $\ddot{c}$   $\ddot{c}$   $\ddot{c}$   $\ddot{c}$   $\ddot{c}$   $\ddot{c}$   $\ddot{c}$   $\ddot{c}$   $\ddot{c}$   $\ddot{c}$   $\ddot{c}$   $\ddot{c}$   $\ddot{c}$   $\ddot{c}$   $\ddot{c}$   $\ddot{c}$   $\ddot{c}$   $\ddot{c}$   $\ddot{$ 土化為簡體中文和繁體中文。 6469296 雖然目錄服務控制中心允許您複製現有伺服器的配置,但是不允 許您複製外掛程式配置。 6469688 在 Windows 系統上,dsconf 指令無法匯入在 LDIF 檔案名稱中含 有雙位元組字元的 LDIF。 若要解決此問題,請變更 LDIF 檔案名稱,使其不包含雙位元組字 元。 6478568 dsadm enable-service 指令與 Sun Cluster 搭配使用時,無法正確 運作。 6480753 對 Common Agent Container 註冊 Monitoring Framework 元件時, dsee\_deploy 指令停止回應。 6482378 根 DSE 上受支援的 SSLCiphers 屬性會列出實際上不受伺服器支援 的 NULL 加密密碼。 6483290 目錄服務控制中心與 dsconf 指令皆無法讓您配置目錄伺服器處理 無效外掛程式簽名的方式。預設運作方式是驗證外掛程式簽名, 但不要求它們的有效性。目錄伺服器會記錄無效簽名的警告。 若要變更伺服器的運作方式,請在 cn=config 上調整 ds-require-valid-plugin-signature 與 ds-verify-valid-plugin-signature 屬性。這兩個屬性的值為 on 或 off。 6638990 / 6641357 ldapmodify 大量匯入指令會損毀現有的資料。指定選項 -B *suffix* 會導致移除尾碼中所有現有的資料。 因此 ldapmodify 線上手冊錯誤指出使用 ldapmodify 指令的大量匯 入不會清除已存在的項目。 6485560 目錄服務控制中心不允許您瀏覽配置為應傳回參照給其他尾碼的 尾碼。 6488197 在 Windows 系統上完成安裝並建立伺服器實例後,安裝與伺服器 實例資料夾的檔案權限允許所有使用者進行存取。

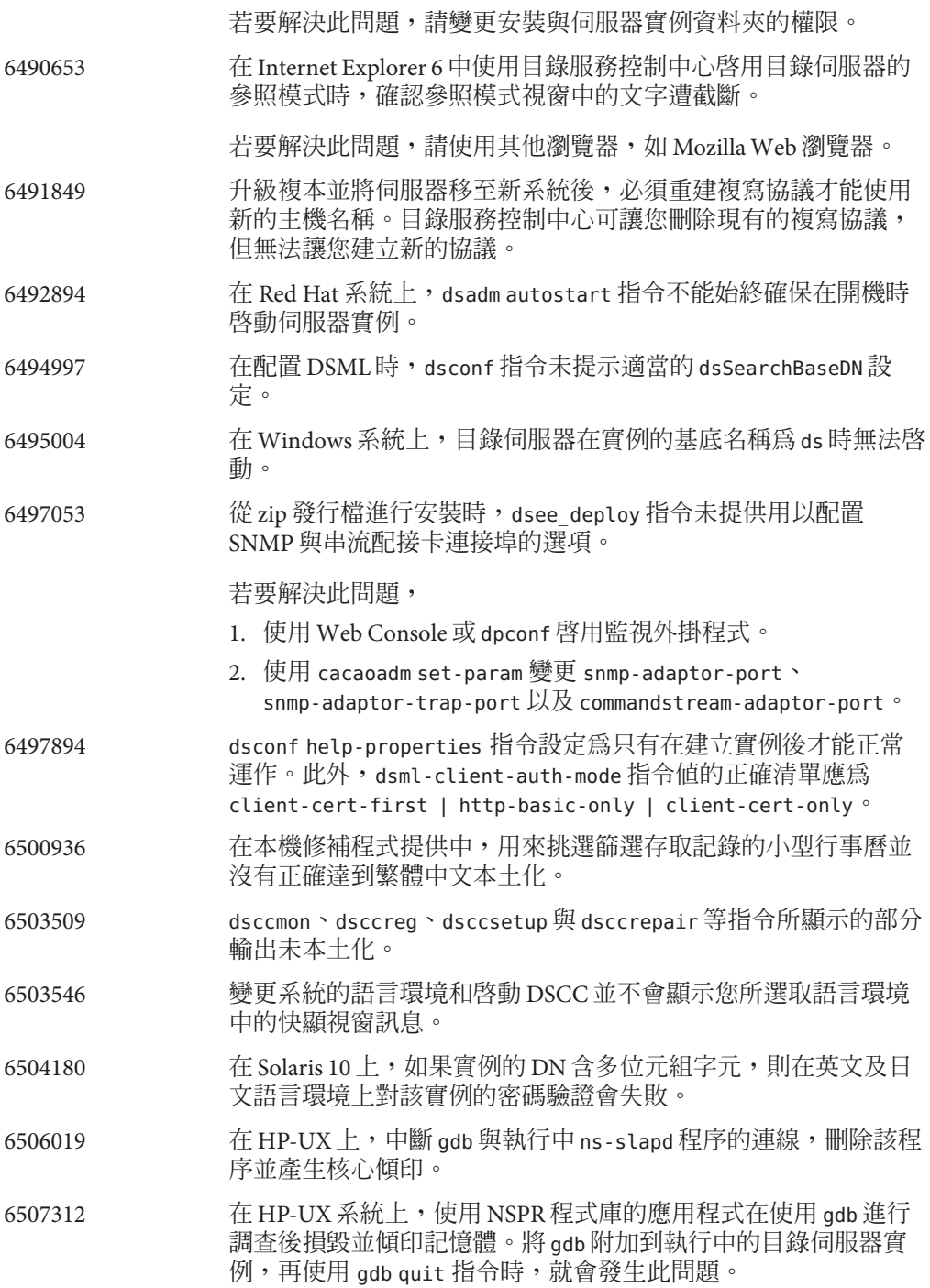

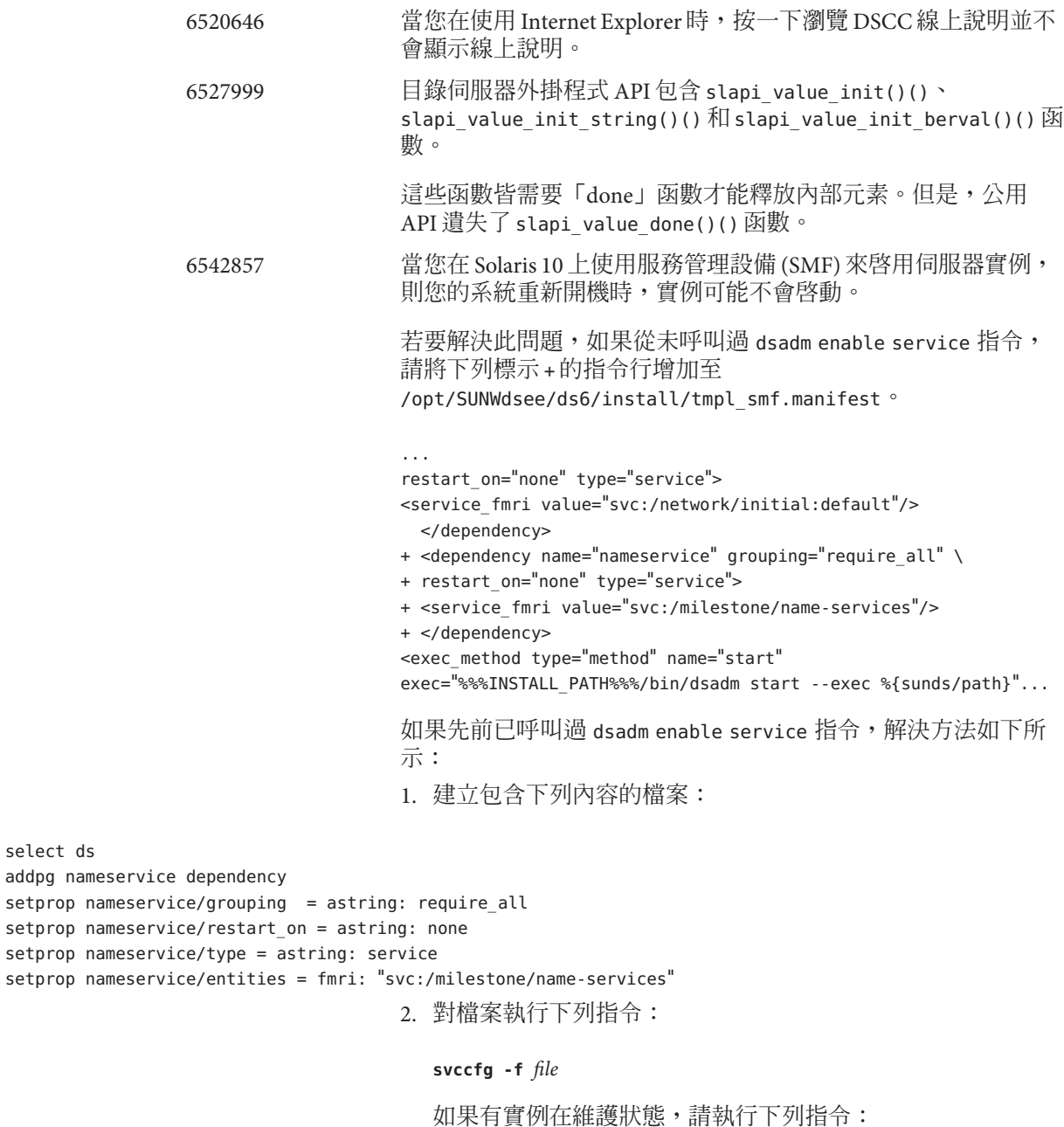

**svcadm clear svc:-application-sun-ds:ds-{instancepath}**

select ds

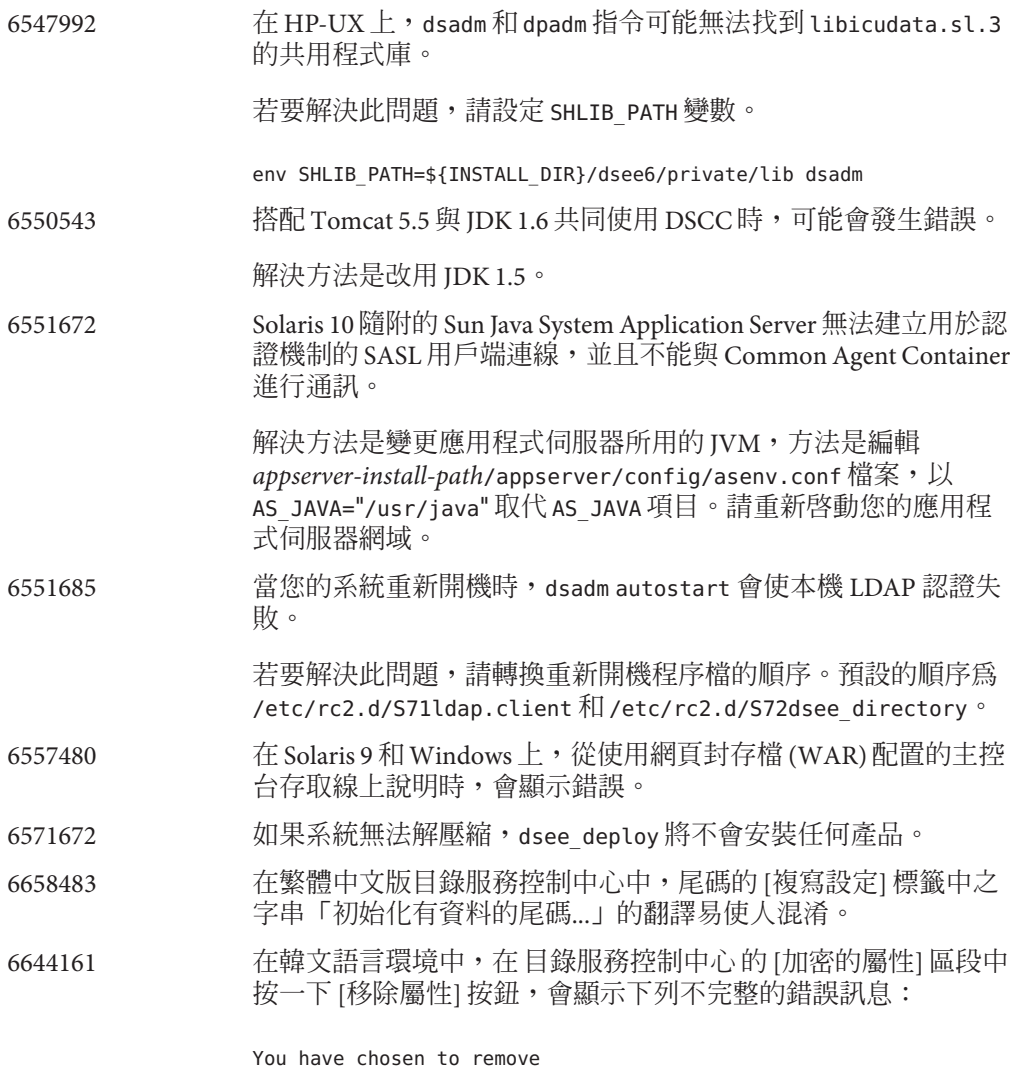

此訊息應為:

You have chosen to remove {0} from the list of encrypted attributes. In order for the database files to reflect the configuration and to work properly you must Initialize the Suffix. Do you want to continue?

# **第**  $\begin{array}{c}\n4 \\
4 \\
\end{array}$ **4 章**

## **目錄代理伺服器中已修正的錯誤與已知問 題**

本章包含目錄代理伺服器發行時的重要產品特定資訊。

本章包含以下各節:

- 第53頁的「Directory Proxy Server 6.3 中已修正的錯誤」
- 第 54 [頁的 「目錄代理伺服器中的已知問題與限制」](#page-53-0)

## **Directory Proxy Server 6.3中已修正的錯誤**

本節列出自目錄代理伺服器上一個版本以來已修正的錯誤。

- 6666615 在某些情況下,基於連結 DN 條件的用戶端連線會錯誤分類,而可能套用 不正確的策略。
- 6359601 配置 ACI 時,目錄代理伺服器所傳回的搜尋結果與直接在 LDAP 資料來源 上搜尋的結果不相同。如果搜尋篩選包含存取遭拒的屬性,則目錄代理伺 服器不會傳回任何項目。
- 6561078 如果屬性描述區分大小寫,則無法使用 ldapmodify 刪除 JDBC 屬性。
- 6490847 建立的連線未持續作用。
- 6631652 使用篩選連結規則配置 join-data-view 沒有作用。
- 6618078 配置目錄代理伺服器中每個用戶端 IP 的最大連線次數時 (max-client-connections),同步連線數目的計算不正確。
- 6614510 資料庫停止後的第一個請求未提供任何結果與任何錯誤訊息。
- 6599352 當遠端資料來源連接埠無法連線時,不會啟動目錄代理伺服器。
- 6560473 目錄代理伺服器在修改作業期間不支援使用 SQL 建立物件。
- 6597589 將 JDBC 屬性增加至 JDBC 中不存在的項目時,未在 JDBC 表格中增加該項 目。
- <span id="page-53-0"></span>6527869 如果在搜尋篩選中使用輔助檢視中的屬性,則在連結檢視上的搜尋不會有 作用。
- 6357160 dpconf 指令在特性值中無法拒絕新行字元與換行字元。在設定特性值時, 請避免使用新行字元與換行字元。
- 6500298 使用 dpadm 指令的 jvm-args 旗標,並重新啓動伺服器時,無法成功地配置 2 GB 以上的記憶體供 Java 虛擬機器使用。
- 6570523 目錄代理伺服器無法代理「密碼修改延伸」作業,ldappasswd 指令需要此 作業才可重設使用者密碼。

## **目錄代理伺服器中的已知問題與限制**

本節列出發行時已知的問題與限制。

#### **目錄代理伺服器限制**

本節列出產品限制。

請勿手動變更檔案權限。

某些情況下,變更已安裝的 Directory Server Enterprise Edition 產品檔案之檔案權限, 可能會使得軟體無法正常運作。請僅依照產品文件或 Sun 技術支援的指示變更檔案 權限。

若要解決此限制,請以具有適當使用者與群組權限的使用者身份安裝產品,並建立 伺服器實例。

無法更新自行簽署的伺服器憑證。

建立自行簽署的伺服器憑證時,請務必指定長度足夠而無需再更新的有效憑證。

目錄代理伺服器無法確保連結資料檢視寫入作業的不可分割性。

若要確保不可分割性,請勿對寫入作業使用連結資料檢視。如果在連結資料檢視上 執行寫入作業,請使用外部機制以避免或偵測到不一致。您可以藉由監視目錄代理 伺服器錯誤記錄,監視不一致。

#### **6.3中已知的目錄代理伺服器問題**

本節列出 Directory Proxy Server 6.3 版所發現的已知問題。

- 6646107/6643181 若是連結 LDAP 與 IDBC 資料檢視的 join-data-view 作業,增 加、取代或修改其值對資料庫儲存而言太長的屬性時,該值會遭 到截斷,並觸發下列與資料來源相關的問題:
	- 在 mySQL 中,屬性所屬的資料庫列會出現兩次。
	- 在 DB2 中,特定資料庫表格在目錄代理伺服器重新啓動之前會 變成不可用。

6609603 當資料來源池增加新的資料來源時,需要重新啓動伺服器。

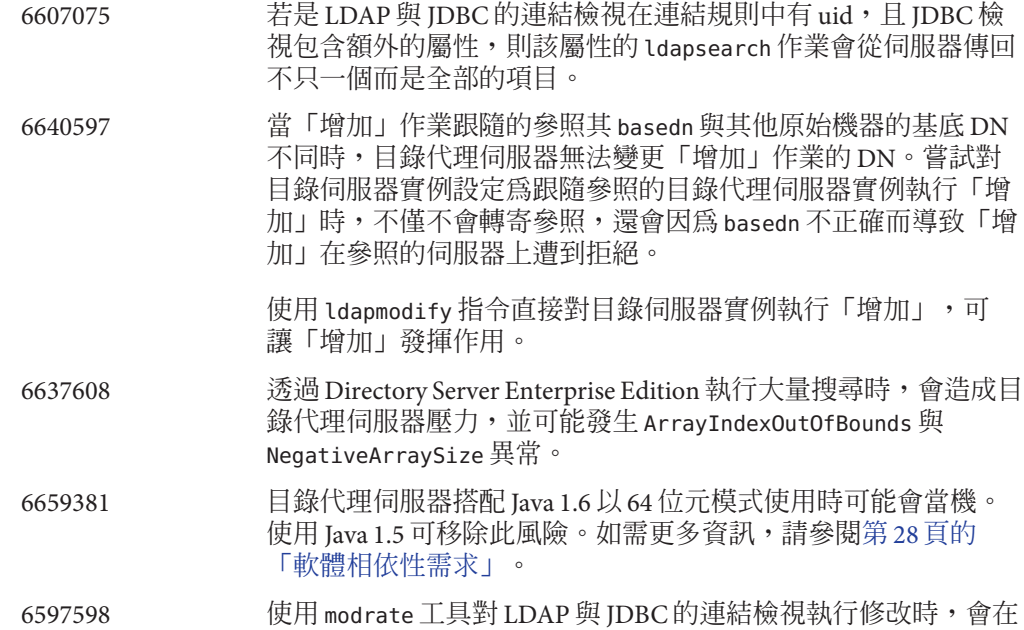

使用多個執行緒時發生 Null 指標異常。錯誤訊息類似如下:

java.lang.NullPointerException com.sun.directory.proxy.server.JoinDataView.

processModifyRequest(JoinDataView.java:916)

com.sun.directory.proxy.server.JoinDataViewOpContext.processModifyRequest

(JoinDataViewOpContext.java:243) com.sun.directory.proxy.server.ModifyOperation.

processOperation(ModifyOperation.java:502 com.sun.directory.proxy.server

.WorkerThread.runThread(WorkerThread.java:150)

com.sun.directory.proxy.util.DistributionThread.run

(DistributionThread.java:225)

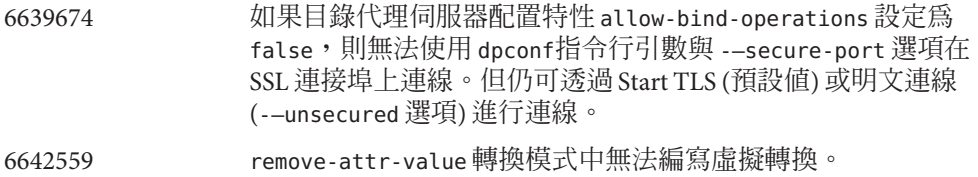

6642578 修改項目時,編寫虛擬轉換的作用不如預期。

5042517 LDIF 資料檢視、JDBC 資料檢視、連結資料檢視與存取控制資料 檢視不支援修改 DN 作業。

6355714 目前僅 LDAP 資料檢視支援 getEffectiveRight 控制項,尚未考慮 代理伺服器的本機 ACI。

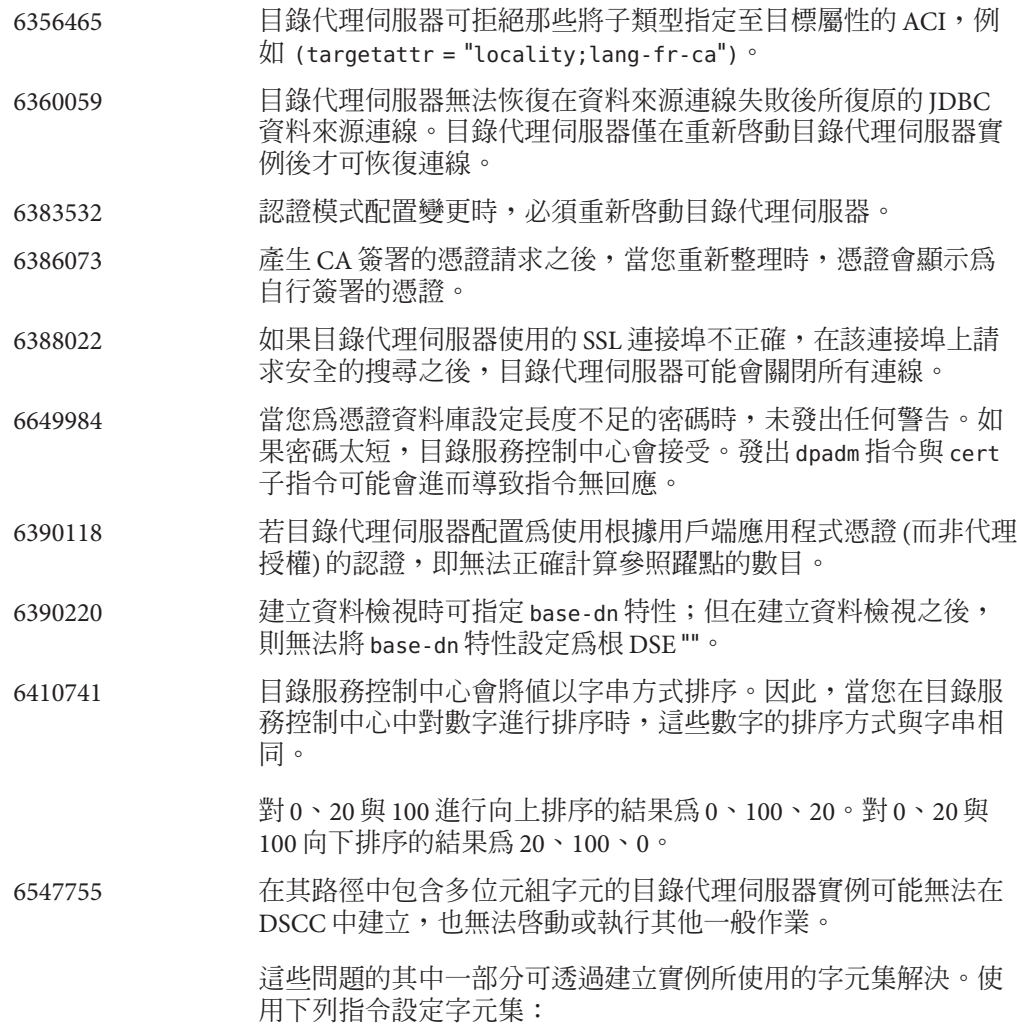

# cacaoadm list-params | grep java-flags java-flags=-Xms4M -Xmx64M

# cacaoadm stop

- # cacaoadm set-param java-flags="-Xms4M -Xmx64M -Dfile.encoding=utf-8"
- # cacaoadm start

在實例路徑中僅使用 ASCII 字元可避免這些問題。

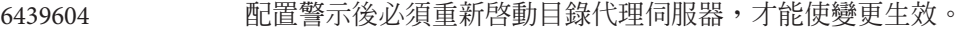

6461510 在目錄代理伺服器中,參照躍點限制無法運作。

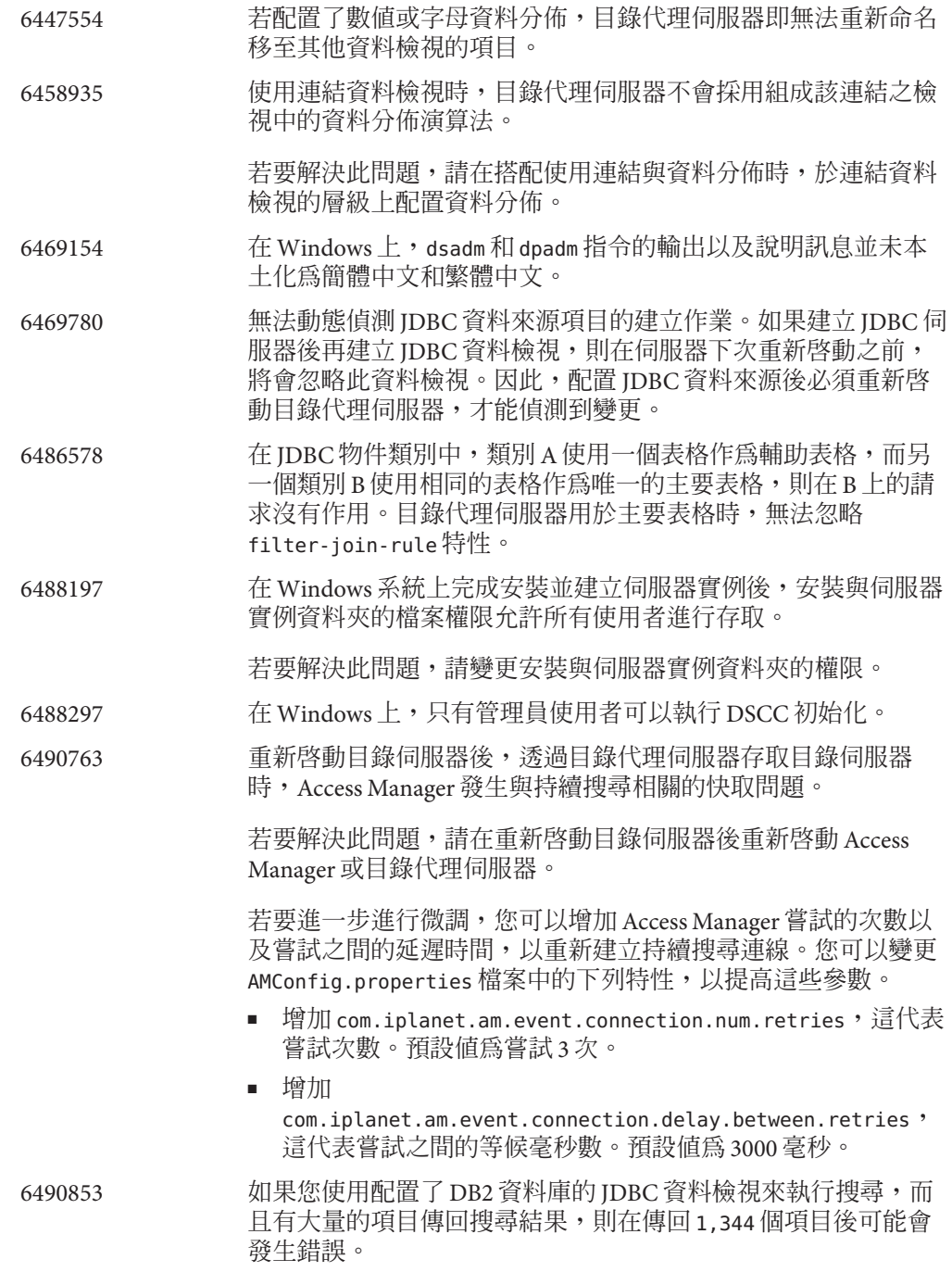

如要克服此限制,請透過將 CLI/ODBC 配置關鍵字 CLIPkg 的數值 設定為高達 30, 來增加大型套裝軟體的數量。儘管如此, 搜尋結 果仍限制最大為 11,712 個項目。

如需瞭解更多資訊,請參閱 DB2 [文件。](http://publib.boulder.ibm.com/infocenter/db2luw/v9/index.jsp?topic=/com.ibm.db2.udb.apdv.cli.doc/doc/r0008961.htm)

- 6491133 使用目錄服務控制中心建立自行簽署的憑證時,請勿於憑證名稱 中使用多位元組字元。
- 6491845 目錄服務控制中心不顯示透過目錄代理伺服器所允許的預設 LDAP 控制項。
- 6493349 變更現有的排除子樹狀結構或替代搜尋基底的 DN 時,目錄服務 控制中心會移除逗點。
- 6494540 首次啟用或停用非安全 LDAP 存取後,必須重新啟動目錄代理伺 服器才能使變更生效。
- 6497547 時間限制與大小限制設定只能與 LDAP 資料來源搭配使用。
- 6497992 使用指令 dpadm set -flags cert-pwd-store=off 之後,即無法使用 目錄服務控制中心重新啟動目錄代理伺服器。
- 6501867 如果在 dpadm start 指令中使用的伺服器實例名稱同時包含 ASCII 和多位元組字元,此指令會失敗。
- 6505112 在現有的連線處理程式上設定 data-view-routing-custom-list 特 性時,會因為資料檢視名稱含有必須轉換的字元 (如逗點) 而發生 錯誤。

若要解決此問題,請勿使用含有必須轉換的字元的資料檢視名 稱。例如,請勿使用含有 DN 的資料檢視名稱。

6510583 與先前的版本不同,如線上手冊 allowed-ldap-controls(5dpconf) 所說明,目錄代理伺服器依預設不允許伺服器端排序控制項。

> 可以在允許的 LDAP 控制項 (由 allowed-ldap-controls 特性指定) 清單中增加 server-side-sorting,以使目錄代理伺服器支援伺服 器端排序控制項。

\$ dpconf set-server-prop \ allowed-ldap-controls:auth-request \ allowed-ldap-controls:chaining-loop-detection \ allowed-ldap-controls:manage-dsa \ allowed-ldap-controls:persistent-search \ allowed-ldap-controls:proxy-auth-v1 \ allowed-ldap-controls:proxy-auth-v2 \ allowed-ldap-controls:real-attributes-only \ **allowed-ldap-controls:server-side-sorting**

請注意,您必須重複現有的設定。否則,將只允許伺服器端排序 控制項。

6511264 請注意,使用目錄代理伺服器的 DN 重新命名功能時,重複的 DN 元件只會重新命名為唯一的替代元件。

> 例如,要將以 o=myCompany.com 結尾的 DN 重新命名為以 dc=com 結尾。對於 DN 與其原始元件相重複的項目 (如

uid=userid,ou=people,o=myCompany.com,o=myCompany.com), 重新 命名後所產生的 DN 將是 uid=userid, ou=people, dc=com, 而不是 uid=userid, ou=people, o=myCompany.com, dc=com 。

6520368 透過目錄代理伺服器存取 Oracle 9 的 IDBC 連線配置,不全如文件 中所述。

> 請考慮下列配置:Oracle 9 伺服器在主機 myhost 連接埠 1537 上進 行偵聽,且實例具有系統識別碼 (SID) MYINST。此實例具有資料庫 MYNAME.MYTABLE。

一般而言,若要配置透過 MYTABLE 進行存取,請設定下列特性。

- 在 IDBC 資料來源上,設定 db-name:MYINST。
- 在 JDBC 資料來源上,設定 db-url:jdbc:oracle:thin:myhost:1537:。
- 在 JDBC 表格上,設定 sql-table:MYNAME.MYTABLE

若這些設定沒有效用,請以下列設定配置透過 MYTABLE 進行存 取。

- 在 IDBC 資料來源上,設定 db-name:(CONNECT\_DATA=(SERVICE\_NAME=MYINST)))
- 在 IDBC 資料來源上,設定 db-url:jdbc:oracle:thin:@(DESCRIPTION= (ADDRESS\_LIST=(ADDRESS=(PROTOCOL=TCP)(HOST=myhost)(PORT=1537)))
- 在 JDBC 表格上,設定 sql-table:MYNAME.MYTABLE
- 6527010 目錄代理伺服器無法寫入表示多對多 (N:N) JDBC 資料庫表格關係 的 JDBC 屬性。
- 6539650 具有多位元組 DN 並使用 DSCC 建立的目錄代理伺服器實例無法 在 Linux 上啟動。

### 6542857 當您在 Solaris 10 上使用服務管理設備 (SMF) 來啟用伺服器實例, 則您的系統重新開機時,實例可能不會啓動。

若要解決此問題,如果從未呼叫過 dsadm enable service 指令, 請將下列標示 + 的指令行增加至 /opt/SUNWdsee/ds6/install/tmpl\_smf.manifest。

... restart on="none" type="service"> <service\_fmri value="svc:/network/initial:default"/> </dependency> + <dependency name="nameservice" grouping="require all" \ + restart on="none" type="service"> + <service fmri value="svc:/milestone/name-services"/> + </dependency> <exec\_method type="method" name="start" exec="%%%INSTALL\_PATH%%%/bin/dsadm\_start --exec %{sunds/path}"... 當在 Solaris 10 上使用服務管理設備 (SMF) 啓用伺服器實例,而您 的系統重新開機時,實例可能不會啟動。 若要解決此問題,如果從未呼叫過 dsadm enable service 指令, 請將下列標示 + 的指令行增加至 /opt/SUNWdsee/ds6/install/tmpl\_smf.manifest。 ... restart on="none" type="service"> <service\_fmri value="svc:/network/initial:default"/> </dependency> + <dependency name="nameservice" grouping="require all" \ + restart on="none" type="service"> + <service fmri value="svc:/milestone/name-services"/> + </dependency> <exec\_method type="method" name="start" exec="%%%INSTALL\_PATH%%%/bin/dsadm\_start --exec %{sunds/path}"... 如果先前已呼叫過 dsadm enable service 指令,解決方法如下所 示: 1. 建立包含下列內容的檔案: setprop nameservice/grouping = astring: require all setprop nameservice/restart on = astring: none setprop nameservice/type = astring: service setprop nameservice/entities = fmri: "svc:/milestone/name-services" 2. 對檔案執行下列指令:

**svccfg -f** *file*

如果有實例在維護狀態,請執行下列指令:

**svcadm clear svc:/application/sun/dps:dps-{instancepath}**

select dps

addpg nameservice dependency

- 6547759 在 HP-UX 上,如果您以設定為不同語言環境的多重瀏覽器階段作  $\frac{4}{3}$ 來存取 DSCC, DSCC 可能會顯示語言環境中的某些字串,其與 瀏覽器中所設定的語言環境會有所不同。
- 6551076 若機器具備多個主機名稱,主控台就不能擷取目錄代理伺服器實 例的後端狀態。
- 6565106 在與 IDBC 物件類別中的 DN 模式對應之 RDBMS 表格中,如果存 在重複項目,則會在對 JDBC 資料檢視執行搜尋時,由目錄代理 伺服器傳回重複的子樹狀目錄節點 (非尾節點)。例如,如果 IDBC 物件類別中有 DN 模式 ou,且在對應 IDBC 屬性 ou 的 RDBMS 欄 位中有重複的項目 (如 sales),則搜尋結果中會有重複的節點 (如 ou=sales)。

若要解決此問題,請執行下列作業:

- 1. 從包含對應到 ou JDBC 屬性之欄位的表格中取出這些值以建立 RDBMS 檢視, 如此便不會有重複的項目。
- 2. 以 JDBC 物件類別 (DN 模式為 ou) 中的 RDBMS 檢視名稱取代 RDBMS 表格名稱。此方法的限制在於,由於 RDBMS 檢視為唯 讀,因此無法透過目錄代理伺服器為 JDBC 屬性 ou 增加任何 值。
- 6573439 在 DSCC 之實例的 [更多的檢視選項] 中,[存取記錄]、[錯誤記錄] 和 [稽核記錄] 標籤下顯示的日期未本土化。
- 6588319 在使用 Tomcat 伺服器配置的 DSCC 中,[說明] 與 [版本] 快顯式視 窗的標題會將多位元組字串顯示為亂碼。
- 6590460 dpadm show-cert *dps-instance-path* 指令輸出中的字串 owner 未翻譯 為簡體中文和繁體中文。
- 6592543 提示確認停止或取消註冊伺服器的快顯式視窗,在法文語言環境 中顯示雙引號 (")。

# **第 5**<br>5<br>1 **5 章**

## Identity Synchronization forWindows**中已修 正的錯誤與已知問題**

本章包含 Identity Synchronization for Windows 發行時的重要產品特定資訊。

本章包含以下各節:

- 第63頁的「Identity Synchronization for Windows 中已修正的錯誤」
- 第 63 頁的 「Identity Synchronization for Windows 中的已知問題與限制」

## **Identity Synchronization forWindows中已修正的錯誤**

本節列出自 Identity Synchronization for Windows 上一個版本以來已修正的錯誤。

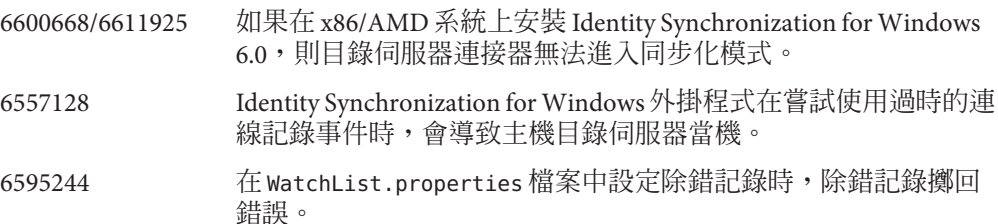

## **Identity Synchronization forWindows中的已知問題與限制**

本節列出發行時已知的問題與限制。

### **Identity Synchronization forWindows限制**

本節列出產品限制。限制不一定與變更請求號碼相關。

Identity Synchronization for Windows 需要 sun-sasl-2.19-4.i386.rpm 來成功安裝。 在 Linux 上, 在安裝 Identity Synchronization for Windows 之前,請確定 sun-sasl-2.19-4.i386.rpm 套裝軟體已安裝在您的系統上。否則 Identity Synchronization for Windows 的安裝會失敗。您可以從 JES 5 發行檔案或更新版本的 共用元件中取得 SASL 套裝軟體。

請勿手動變更檔案權限。 變更已安裝之 Directory Server Enterprise Edition 產品檔案權限,有時會使軟體無法正 確運作。 若要解決此限制,請以具有適當使用者與群組權限的使用者身份安裝產品。 Identity Synchronization for Windows 核心服務沒有容錯移轉功能。 已安裝 Identity Synchronization for Windows 核心服務的系統一旦損毀,即必須重新 安裝。Identity Synchronization for Windows 核心服務並沒有容錯移轉功能。 請以 LDIF 格式備份 ou=services (Identity Synchronization for Windows DIT 的配置分 支),並在重新安裝 Identity Synchronization for Windows 時使用此項資訊。 Microsoft Windows 2003 SP1 的認證運作方式變更。 安裝 Windows 2003 SP1 時,依預設使用者有一小時可使用其舊密碼存取帳號。 因此,當使用者在 Active Directory 上變更其密碼時,隨選同步化屬性 dspswvalidate 即會設為 True,而舊密碼可用以對目錄伺服器進行認證。此時,在目錄伺服器上同 步化的密碼是先前的舊密碼,而不是目前的 Active Directory 密碼。 如需有關如何關閉此功能的詳細資訊,請參閱 [Microsoft Windows](http://support.microsoft.com/?kbid=906305) 支援文件 (<http://support.microsoft.com/?kbid=906305>)。 移除管理伺服器前,請先移除 serverroot.conf 若要解除安裝管理伺服器,請先移除 /etc/mps/admin/v5.2/shared/config/serverroot.conf,再移除管理伺服器套裝軟 體。 在 CLASSPATH 中提及 admin jar 路徑 CLASSPATH 應包含 admin jar 的位置,否則會在重新同步化期間顯示 noClassDefFound 錯誤。 **在系統或應用程式失敗時執行資料回復** 在硬體或應用程式失敗後,可能必須從某些同步化目錄來源的備份,復原備份的資 料。 但完成資料回復後,還必須執行其他程序才能確保同步化可正常進行。 連接器通常保有傳遞至訊息佇列之最新變更的相關資訊。 此項稱為連接器狀態的資訊,可用以決定連接器必須由其目錄來源讀取的後續變更。 若同步化目錄來源的資料庫已從備份完成復原,則連接器狀態即可能不再有效。 適用於 Active Directory 與 Windows NT 的 Window 連接器也會保存內部資料庫。資料庫 是同步化資料來源的副本。資料庫可用以判斷連線之資料來源有何變更。一旦連線的 Windows 來源從備份完成復原後,內部資料庫即不再有效。

一般而言,idsync resync 指令可用以重新寫入已回復的資料來源。

**備註 –** 重新同步化無法用以同步化密碼,但有一例外情形。-i ALL\_USERS 選項可讓目錄 伺服器中的密碼失去效力。若重新同步化的資料來源為 Windows,上述作業即可行。 SUL 清單也必須只包含 Active Directory 系統。

但在任何情況下,使用 idsync resync 指令都可能是無法接受的作業。

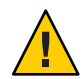

**注意–**執行接下來詳述的任何步驟之前,請先確實停止同步化。

### **雙向同步化**

依據同步化設定,使用 idsync resync 指令與適當的修飾鍵設定。使用回復的目錄來源 做為 resync 作業的目標。

### **單向同步化**

若回復的資料來源為同步化目標,則可依照雙向同步化的相同程序進行作業。

若回復的資料來源為同步化來源,則仍可使用 idsync resync 重新寫入回復的目錄來 源。您不需在 Identity Synchronization for Windows 配置中變更同步化流程設定。idsync resync 指令可讓您透過 -o Windows|Sun 選項設定同步化流程,而不需考量已配置的流 程。

以下列方案為例。

設定了目錄伺服器與 Active Directory 之間的雙向同步化。

- 必須從備份回復 Microsoft Active Directory 伺服器的資料庫。
- Identity Synchronization for Windows 中針對 SUL AD 配置了此 Active Directory 來源。
- 在此 Active Directory 來源與 Sun 目錄伺服器 來源之間,設定了修改、建立與刪除作 業的雙向同步化。

## **執行單向同步化**

**停止同步化。 1**

idsync stopsync -w - -q -

**重新同步化Active Directory來源。同時重新同步化修改、建立與刪除。 2**

idsync resync -c -x -o Sun -l AD -w - -q -

### <mark>3 重</mark>新啓動同步化。

```
idsync startsync -w - -q -
```
### **目錄來源的特定回復程序**

下列程序適用於特定的目錄來源。

#### **Microsoft Active Directory**

若可從備份復原 Active Directory,請依照雙向或單向同步化相關章節所提供的程序進行 作業。

但在嚴重的失敗後,可能必須使用不同的網域控制器。在此情況下,請依照下列步驟 更新 Active Directory 連接器的配置。

## ▼ **變更網域控制器**

- **啟動Identity Synchronization forWindows管理主控台。 1**
- **選取[配置]標籤。展開[目錄來源]節點。 2**
- **選取適當的Active Directory來源。 3**
- **按一下[編輯控制器],然後選取新的網域控制器。 4** 將所選的網域控制器做為網域的 NT PDC FSMO 角色所有者。
- **儲存配置。 5**
- **在執行 Active Directory 連接器的主機上,停止** Identity Synchronization **服務。 6**
- **刪除所有檔案,但***ServerRoot*/isw-*hostname*/persist/ADP*xxx***下的目錄除外。其中,***xxx* **為Active Directory控制器識別碼的數字部分。** 例如,若 Active Directory 控制器識別碼為 CNN100,數字部分即為 100。 **7**
- **在執行 Active Directory 連接器的主機上,啟動** Identity Synchronization **服務。 8**
- **·依據單向或雙向同步化章節中所提供的同步化流程,執行必要的步驟**。 **9**

#### **容錯移轉與目錄伺服器**

回溯變更記錄資料庫與具有同步化使用者的資料庫,可能同時或分別受到嚴重失敗的 影響。

## 普理目錄伺服器容錯移轉

#### **回溯變更記錄資料庫。 1**

回溯變更記錄資料庫中可能出現目錄伺服器連接器無法處理的變更。復原回溯變更記 錄資料庫,只會在備份中含有部分未處理的變更時發揮效用。請比較 *ServerRoot*/isw-*hostname*/persist/ADP*xxx*/accessor.state 檔案中最新的項目與備份中 最新的 changenumber。若 accessor.state 中的值大於或等於備份中的 changenumber, 請勿復原資料庫。此時應重建資料庫。

重新建立回溯變更記錄資料庫之後,請務必執行 idsync prepds。或者,您可以從 Identity Synchronization for Windows 管理主控台的 [Sun 目錄來源] 視窗中,按一下 [準 備目錄伺服器]。

目錄伺服器連接器會偵測回溯變更記錄資料庫是否已重建,並記錄警告訊息。您可以 放心地忽略此訊息。

## **同步化的資料庫。 2**

若沒有備份可供同步化資料庫使用,即必須重新安裝目錄伺服器連接器。

如果同步化的資料庫可從備份復原,請遵循在雙向或單向同步化小節中的程序作業。

## **已知的Identity Synchronization forWindows問題**

本節列出已知問題。這些已知問題與變更請求號碼相關。

- 6388815 嘗試進行巢式群組的同步化時,因為目前已不支援此類同步化作業,所以 Active Directory 連接器與目錄伺服器連接器發生當機。
- 6594767 在執行 Microsoft Windows 且安裝網域控制器的機器上,使用 Web 主控台建 立新的伺服器或註冊現有的伺服器時,認證會失敗。若要解決此問題,請 使用網域控制器的網域名稱指定使用者 ID。
- 4997513 在 Windows 2003 系統上, 指出使用者必須在下次登入時變更其密碼的旗 標,預設為啟用。Windows 2000 系統的該旗標則預設為不啟用。

當您在設定了**使用者必須在下次登入時變更密碼**旗標的 Windows 2000 與 2003 系統上建立使用者時,將會在目錄伺服器上建立不含密碼的使用者。 使用者在下次登入 Active Directory 時,即必須變更其密碼。此密碼變更 後,目錄伺服器上的密碼即會失效。進行此變更後,這些使用者在下次對 目錄伺服器進行認證時,會強制執行隨選同步化。

使用者必須在變更 Active Directory 上的密碼後,才能對目錄伺服器進行認 證。

5077227 嘗試使用 PC Anywhere 10 搭配 Remote Administration 2.1 檢視 Identity Synchronization for Windows 主控台時,可能會發生問題。PC Anywhere 9.2

版則不會產生錯誤。若問題仍無法解決,請移除遠端管理軟體。或者使用 VNC。VNC 在顯示 Identity Synchronization for Windows 主控台時並不會產 生任何問題。

- 5097751 若您在使用 FAT 32 系統進行格式化的 Windows 系統上安裝 Identity Synchronization for Windows,則沒有 ACL 可供使用。此外, 此項設定也沒 有存取限制。為確保安全性,請一律使用 Windows NTFS 系統安裝 Identity Synchronization for Windows。
- 6254516 使用指令行對用戶配置目錄伺服器外掛程式時,此外掛程式將不會為用戶 建立新的子元件 ID。外掛程式配置不會為用戶建立新的 ID。

6288169 Identity Synchronization for Windows 的密碼同步化外掛程式於未檢查 accountlock 與 passwordRetryCount 之前,即嘗試針對未同步化的帳號連結 至 Active Directory。

> 若要解決此問題,請在 LDAP 伺服器上執行密碼策略。此外,請配置「存 取管理員」於使用者搜尋中使用下列篩選器:

(| ( !(passwordRetryCount=\*) ) (passwordRetryCount <=2) )

但此解決方法會在嘗試透過 LDAP 登入的次數太頻繁時,擲出找不到使用 者的錯誤。此解決方法不會封鎖 Active Directory 帳號。

- 6331956 若複寫 o=NetscapeRoot,Identity Synchronization for Windows 主控台即無法 啟動。
- 6332197 在目錄伺服器上同步化群組時,若群組中含有尚未建立之使用者的使用者 資訊, Identity Synchronization for Windows 即會擲出錯誤。
- 6336471 Identity Synchronization for Windows 外掛程式無法透過鏈結的尾碼進行搜 尋。因此,無法對目錄伺服器實例執行修改與連結作業。
- 6337018 Identity Synchronization for Windows 應支援將 Identity Synchronization for Windows 配置匯出為 XML 檔案的作業。
- 6386664 啓用群組同步化功能時,Identity Synchronization for Windows 即會同步化 Active Directory 與目錄伺服器之間的使用者及群組資訊。只有從指令行發 出 resync 指令後,才可順利執行同步化作業。
- 6452425 若在安裝了 SUNWtls 套裝軟體 3.11.0 版的 Solaris 系統上安裝 Identity Synchronization for Windows,管理伺服器可能無法啟動。若要解決此問 題,請先解除安裝 SUNWtls 套裝軟體,再安裝 Identity Synchronization for Windows。
- 6251334 即使在變更 Active Directory 來源後,仍無法停止使用者刪除同步化。因 此,只要「同步化使用者清單」對映至相同 Active Directory 來源中不同組

織單位 (OU), 刪除同步化作業就會繼續進行。使用者似乎已從目錄伺服器 實例中刪除。即便使用者是從不具有 SUL 對映的 Active Directory 來源中刪 除,其仍顯示為已刪除。

6335193 您可以嘗試執行同步化指令,以進行目錄伺服器至 Active Directory 的使用 者同步化。若將未同步化的使用者增加到未同步化的群組中時,建立群組 實體的作業即會失敗。

若要解決此問題,應執行兩次 resync 指令,使同步化能正確進行。

6339444 您可以使用 [基底 DN] 窗格上的 [瀏覽] 按鈕,透過 [同步化使用者清單] 指 定同步化的範圍。當您指定範圍時,即不會擷取子尾碼。

若要解決此問題,請增加 ACI,以允許匿名存取的讀取與搜尋。

6379804 在 Windows 系統上將 Identity Synchronization for Windows 的核心元件升級 為 1.1 SP1 版時,updateCore.bat 檔案包含了程式內建之管理伺服器的錯誤 參照。升級程序因此無法順利完成。

若要解決此問題,請在升級程序檔中換掉兩個管理伺服器參照實例。

請取代升級程序檔中第 51 行與 95 行的下列指令。變更下列數行。

net stop "Sun Java(TM) System Administration Server 5.2"

此行應改為:

net stop admin52-serv

進行指定的變更後,請重新執行升級程序檔。

- 6388872 就目錄伺服器中對 Active Directory 的 Windows 建立表示式而言,流程 cn=%cn% 同時適用於使用者與群組。若是其他各式組合,Identity Synchronization for Windows 會在同步化期間顯示錯誤。
- 6332183 若「增加」動作在「刪除」之前從目錄伺服器傳送至 Active Directory, Identity Synchronization for Windows 即可能會記錄異常, 指出使用者已存 在。在同步化期間,若增加作業比刪除作業早執行,即可能產生競爭的情 況,而使得 Active Directory 記錄異常。

例如,如果將使用者 (dn: user1, ou=isw data) 增加至現有的群組 (dn: DSGroup1,ou=isw\_data),則從群組中刪除該使用者時,即會修改群組的 uniquemember。如果相同的使用者增加至相同 DN 的群組 (userdn: user1, ou=isw\_data),即會執行「增加」作業。此時,Identity Synchronization for Windows 即可能會記錄異常,指出使用者已存在。

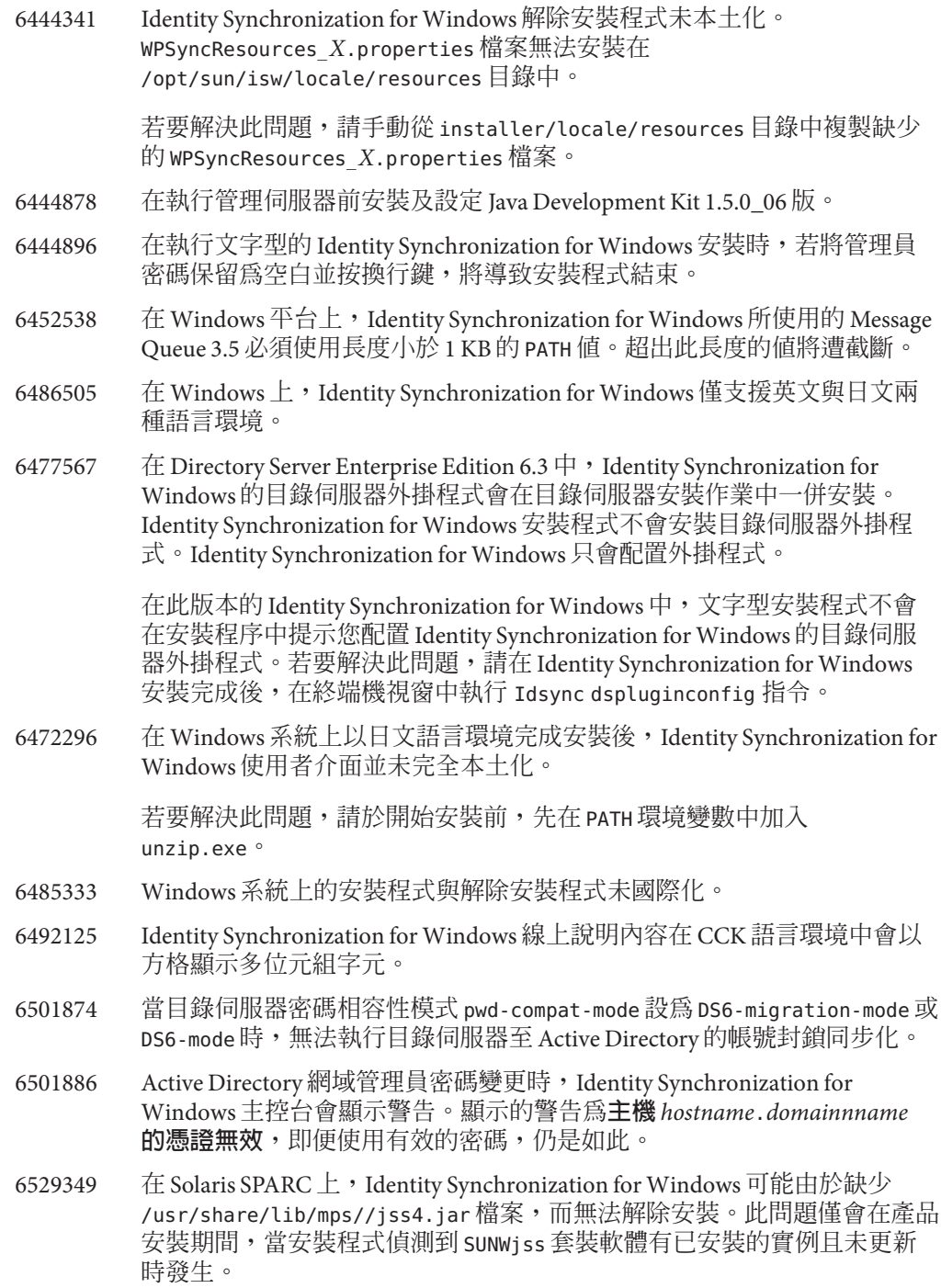

解決方法是在安裝產品時,在 Iava 類別路徑中增加 /usr/share/lib/mps/secv1/jss4.jar。

```
$JAVA_EXEC -Djava.library.path=./lib \
-classpath "${SUNWjss}/usr/share/lib/mps/secv1/jss4.jar:\
${SUNWjss}/usr/share/lib/mps/jss4.jar:\
${SUNWxrcsj}/sfw/share/lib/xerces-200.jar:./lib/installsdk.jar:\
./lib/ldap.jar:./lib/webstart.jar:\
${SUNWiquc}/usr/share/lib/jms.jar:.:./lib/install.jar:\
./resources:./locale/resources:./lib/common.jar:\
./lib/registry.jar:./lib/ldapjdk.jar:./installer/registry/resources" \
-Djava.util.logging.config.file=./resources/Log.properties \
-Djava.util.logging.config.file=../resources/Log.properties \
-Dcom.sun.directory.wps.logging.redirectStderr=false \
-Dcom.sun.directory.wps.logging.redirectStdout=false \
uninstall_ISW_Installer $1
```
6572575 若要群組同步化在 resync 期間能順利執行,同步化範圍中的使用者和群組 皆需位於相同層級。否則會顯示錯誤。
**第 6 章**  $\begin{array}{c}\n\bullet \\
\bullet \\
\bullet \\
\bullet \\
\bullet\n\end{array}$ 

# **目錄編輯器中已修正的錯誤與已知問題**

本章包含目錄編輯器發行時的重要產品特定資訊。

本章包含以下各節:

- 第 73 頁的 「目錄編輯器中已修正的錯誤」
- 第 73 頁的 「目錄編輯器中的已知問題與限制」

## **目錄編輯器中已修正的錯誤**

本節列出自目錄編輯器上一個版本以來已修正的錯誤。

6563224 為使用者物件類別建立新格式時,會產生格式,代表物件類別屬性。預設 會為多重值屬性取消核取多重值欄位。

## **目錄編輯器中的已知問題與限制**

本節列出發行時已知的問題與限制。

#### **目錄編輯器限制**

本節列出產品限制。限制不一定與變更請求號碼相關。

透過目錄代理伺服器使用目錄編輯器時,具有下列配置需求。

配置目錄編輯器透過目錄代理伺服器存取資料時,必須注意下列限制。

■ 目錄編輯器配置目錄必須是目錄伺服器的實例,而非目錄代理伺服器的實例。

透過 [啟動特性] 頁面首次配置目錄編輯器時,會指定目錄編輯器配置目錄。配置 目錄中必須包含具備在 [啟動特性] 頁面中所提供之 [基底 DN] 與 [密碼] 的項目。 配置目錄也必須含有 [配置尾碼],且其 DN 必須是在 [啟動特性] 頁面的下拉式清 單中所選取的 DN。

■ 所有讓您藉以透過目錄編輯器存取資料的目錄代理伺服器實例,皆必須以資料檢 視配置,以提供搜尋目錄模式的存取權。模式儲存於目錄伺服器的 cn=schema 下。

例如,下列指令可配置 My Pool 中各目錄伺服器實例的模式檢視。

```
$ dpconf create-ldap-data-view -h localhost -p 1390 "schema view" \
"My Pool" cn=schema
Enter "cn=Proxy Manager" password:
\ddot{\epsilon}
```
所有讓您藉以诱渦目錄編輯器存取資料的目錄代理伺服器實例,皆必須配置為提 供資料來源的存取權。特別是,目錄代理伺服器實例必須將資料檢視配置成允許 登入目錄編輯器的使用者至少連結至目錄伺服器資料來源。

例如,下列指令可配置目錄代理伺服器以允許所有 LDAP 作業存取 My Pool 中的 附加資料來源 My DS。

```
$ dpconf set-attached-ldap-data-source-prop -h localhost -p 1390 \
"My Pool" "My DS" add-weight:1 bind-weight:1 compare-weight:1 delete-weight:1 \
modify-dn-weight:1 modify-weight:1 search-weight:1
Enter "cn=Proxy Manager" password:
\ddot{\bm{\zeta}}
```
#### **已知的目錄編輯器問題**

本節列出已知問題。這些已知問題與變更請求號碼相關。

- 6257547 目錄編輯器會顯示可配置的搜尋結果數,預設值為 25。若傳回的項目數超 過所能顯示的數量上限,請執行更精確的搜尋,以傳回較少的結果。
- 6258793 在 Sun Java Enterprise System Application Server 8 上進行部署時,會寫入錯誤 檔案。此外,登入也會失敗。

若要解決此問題,請務必於 Server.policy 檔案中納入下列授權陳述式:

grant codeBase "file:\${de.home}/-" {

permission javax.security.auth.AuthPermission "getLoginConfiguration"; permission javax.security.auth.AuthPermission "setLoginConfiguration";

```
permission javax.security.auth.AuthPermission "createLoginContext.SunDirectoryLogin";
 permission javax.security.auth.AuthPermission "modifyPrincipals";
 permission java.lang.RuntimePermission "createClassLoader";
};
                     請使用此處顯示的 grant 陳述式。「Sun Java System Directory Editor 1
                     2005Q1 Installation and Configuration Guide」中所顯示的 grant 陳述式不正
                     確。
             6397929 在 Tomcat 5.5 上進行部署時,登入因為缺少 JAAS 配置檔案而失敗。
                     若要解決此問題,請先建立含有以下行的
                     tomcat-install-path/bin/setenv.sh:
                     JAVA_OPTS="-Djava.security.auth.login.config=$CATALINA_HOME/conf/jaas.conf"
                     接著請建立 tomcat-install-path/conf/jaas.conf。編輯檔案以包含下列數
                     行:
                     SunDirectoryLogin {
                      com.sun.dml.auth.SunDirectoryLoginModule required;
                     };
             6436199 目錄編輯器未保留您對「預設使用者表單 (Create)」所做的變更。若執行目
                     錄編輯器的應用程式容器在變更生效前即重新啓動,就會發生此問題。
                     若要解決此限制,請勿於復原配置後重新啟動應用程式容器。此時請勿登
                     入,而請先驗證 [配置] 標籤下的 [管理式目錄設定],然後於儲存後再次登
                     入。
             6441350 在非英文語言環境之應用程式伺服器上執行目錄編輯器時,儲存並繼續執
                     行啟動頁面後的作業後,會發生應用程式錯誤。
                     若要解決此問題,請在 UNIX 系統上以英文語言環境啟動應用程式伺服
                     器。在 Windows 系統上,請嘗試多次重新啓動應用程式伺服器。
             6456576 在部署於應用程式伺服器中的目錄編輯器上按一下 [說明] 按鈕時,會顯示
                     錯誤的說明內容。
                     若要解決此問題,請依據下列內容編輯 WEB-INF/sun-web.xml,然後重新啟
                     動應用程式伺服器。
                     <?xml version="1.0" encoding="UTF-8"?>
                     <!DOCTYPE sun-web-app PUBLIC "-//Sun Microsystems, Inc.//DTD
                      Sun ONE Application Server 7.0 Servlet 2.3//EN"
                      "http://www.sun.com/software/sunone/appserver/dtds/sun-web-app_2_3-0.dtd">
                     <sun-web-app>
                        <description>tomcat-test</description>
```
<class-loader delegate="false"/> </sun-web-app>

6469655 在 HP-UX 系統上,無法使用 install.sh 程序檔安裝目錄編輯器。

若要解決此問題,請先在其他系統上安裝目錄編輯器,再將產生的 de.war 檔案部署到 HP-UX 系統上的 Web 應用程式容器中。

6480803 在非英文語言環境中執行的應用程式伺服器上進行部署時,目錄編輯器未 依照 en 或 en US 等瀏覽器設定以英文顯示。

若要解決此問題,請執行下列指令。

- # cd /var/opt/SUNWappserver/domains/domain1/applications/j2ee-modules/de/config
- # cp DMLMessages.properties DMLMessages\_en.properties DMLMessages\_en\_US.properties
	- 6487652 當您以內含多位元組字元之使用者 ID 的使用者身份登入時,無法編輯您的 目錄資訊。當您按一下 [編輯我的目錄資訊] 時,會看見空白的頁面。
	- 6488644 當一般使用者的身份登入以非英文語言環境執行的目錄編輯器時,首頁與 [ 變更我的目錄密碼] 頁面並未本土化。
	- 6489725 當您在 Windows 上的 Apache Tomcat 中以非英文語言環境安裝目錄編輯器 時,會在配置、儲存及重新整理作業期間顯示錯誤頁面。
	- 6490590 在非英文語言環境中安裝目錄編輯器時,安裝程式標籤無法正確顯示。

若要解決此問題,請在執行安裝程式之前在 UNIX 系統上切換為英文語言 環境。在 Windows 系統上,請在執行安裝程式前使用 [控制台] > [區域選項 ],將語言環境切換為英文。

- 6492259 在西班牙文語言環境中使用 Internet Explorer 6 存取目錄編輯器時,線上說 明中會出現亂碼。
- 6493975 目錄編輯器不允許透過同一個實例,檢視多個尾碼。

若要解決此問題,請在其他應用程式伺服器上,或是在相同應用程式伺服 器上的不同網域中,安裝其他目錄編輯器實例。

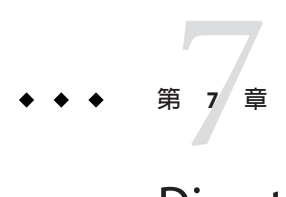

## Directory Server Resource Kit**中已修正的錯 誤與已知問題**

本章包含 Directory Server Resource Kit 發行時的重要產品特定資訊。

本章包含以下各節:

- 第77 頁的「關於 Directory Server Resource Kit」
- 第78頁的「[Directory Server Resource Kit](#page-77-0) 中已修正的錯誤」
- 第79頁的「[Directory Server Resource Kit](#page-78-0) 中的已知問題與限制」

## **關於Directory Server Resource Kit**

本節提供 Directory Server Resource Kit 元件的簡介。

Directory Server Resource Kit 提供可讓您在實驗階段的部署期間於資料中心內使用目錄 服務的工具。

刪除目錄子樹狀目錄

使用 ldapsubtdel(1) 工具時,只需一個指令即可透過 LDAP 刪除整個目錄的子樹狀 結構。

存取 DSML v2

使用下列工具,可讓您在設計、開發及測試 Web 應用程式時,透過 DSML v2 測試目 錄存取功能:

- 用以增加、刪除、修改、重新命名及移動項目的 dsmlmodify(1) 指令
- 用以尋找及讀取項目的 dsmlsearch(1) 指令

LDAP 效能評估

使用下列工具,可評估透過 LDAP 存取目錄時的連結、讀取及寫入效能。

- 用以評估 LDAP 連結效能的 authrate(1) 指令
- 用以評估 LDAP 寫入效能的 modrate(1) 指令
- 用以評估 LDAP 讀取效能的 searchrate(1) 指令

<span id="page-77-0"></span>產生與轉換 LDIF

使用下列工具,可產生調整大小與調校的範例 LDIF。使用這些工具亦可轉換、排序 及篩選 LDIF,以提高互通性:

- 用以轉換、排序及篩選 LDIF 的 ldifxform(1)指令
- 用以產生範例 LDIF 的 makeldif(1) 指令
- 服務調校

使用 logconv(1) 指令,可檢視用戶端如何使用目錄服務並為編製索引產生建議。

您可以決定應在與目錄伺服器相同的系統上設定並執行 Directory Server Resource Kit 工 具,或是在不同的系統上進行。此決定視您的工作環境而定。目前所執行的部署階 段,對此決定也有影響。下列問題與解答可協助您決定應於何處使用 Directory Server Resource Kit。

**問題:**在開發目錄服務之前您是否要評估或測試目錄技術?

**答案:** 為方便起見,請在與您的目錄相同的系統上安裝及使用 Directory Server Resource Kit。

**問題:**您的工作目的是開發目錄用戶端應用程式,還是外掛程式? **答案:** 為方便起見,請在與您的目錄相同的系統上安裝及使用 Directory Server Resource Kit。

**問題:**您的工作目的是否為測試目錄效能特性?

**答案:**在提供目錄服務的系統上唯一必須執行的指令是idsktune,此指令可產生針對系 統的調校建議。

**答案:** 請勿安裝 Directory Server Resource Kit 及執行指令而干擾到您所評估的系統,但可 以在其他系統上執行 idsktune。

請在個別的系統上執行如 authrate、modrate 與 searchrate 等用戶端,以取得正確的目 錄效能評估。只要謹慎控制您在受評估系統上所執行的程序,即應可提升正確性。有 效控制在目錄中儲存的範例資料,亦可提升正確性。您可以使用 makeldif 控制資料。

**問題:**是否已將目錄部署到資料中心?

**答案:** 請勿於其他系統上安裝 Directory Server Resource Kit 及執行指令,以免干擾部署的 系統。

使用 logconv 執行分析、使用 ldifxform 執行 LDIF 轉換,並在其他系統上執行其他作 業。

### **Directory Server Resource Kit中已修正的錯誤**

本節列出自 Directory Server Resource Kit 上一個版本以來已修正的錯誤。

6562733 idsktune 指令無法辨識 Solaris 10 Update 3 發行版本中的 /etc/release 檔 案。

## <span id="page-78-0"></span>**Directory Server Resource Kit中的已知問題與限制**

本節列出發行時已知的問題與限制。

- 6565893 idsktune 指令不支援 SuSE Enterprise Linux 10。
- 5081543 在 Windows 系統上,使用多個執行緒時 searchrate 會失效。
- 5081546 在 Windows 系統上,使用多個執行緒時 modrate 會失效。
- 5081549 在 Windows 系統上,使用多個執行緒時 authrate 會失效。
- 5082507 dsmlsearch 指令 -D 選項會採用 HTTP 使用者 ID,而非連結 DN。 若要解決此問題,請提供對映至目錄伺服器中 DN 的使用者 ID。
- $6379087$  在 Windows 系統上,無法在應用程式伺服器中部署 NameFinder。
- 6393554 NameFinder 在部署後會丟出有關找不到頁面的錯誤。 若要解決此問題,請將 nsDSRK/nf 重新命名為 nsDSRK/NF。
- 6393586 無法在 NameFinder 的 [我的選項] 清單中增加兩個以上的使用者。
- 6393596 NameFinder 搜尋應針對「姓氏」、「名字」、「電子郵件」與「別名」以 外的值項目進行擷取。
- 6393599 NameFinder 搜尋應允許搜尋群組。
- 6576045 删除 modrate 與 searchrate 啓動程式並不會相應地刪除實際的 modrate 與 searchrate 程序。